# XPS 13 用户手册

计算机型号:XPS-13-9333 系列 管制型号:P29G 管制类型:P29G003

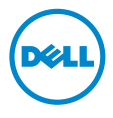

# 注、小心和警告

■ 注: "注"表示可以帮助您更好地使用计算机的重要信息。

小心:"小心"表示如果不遵循说明,就有可能损坏硬件或导致数据丢失。

警告:"警告"表示可能会导致财产损失、人身伤害甚至死亡。

© 2013 Dell Inc.

2013 - 11 Rev. A00

本文中使用的商标:Dell™、DELL 徽标和 XPS™ 是 Dell Inc. 的商标; Microsoft® 和 Windows® 是 Microsoft Corporation 在美国和 / 或其他国家 / 地区的注册商标; Bluetooth® 是 Bluetooth SIG, Inc. mistessit corporation 上文自信,这只是自然)是巴勒上游问说,Diaccoodi (2 Diaccoodi of cy, file:<br>所有的注册商标,Dell 经其许可使用; Intel® 和 Intel SpeedStep® 是 Intel Corporation 在美国 的 注册商标。

目录

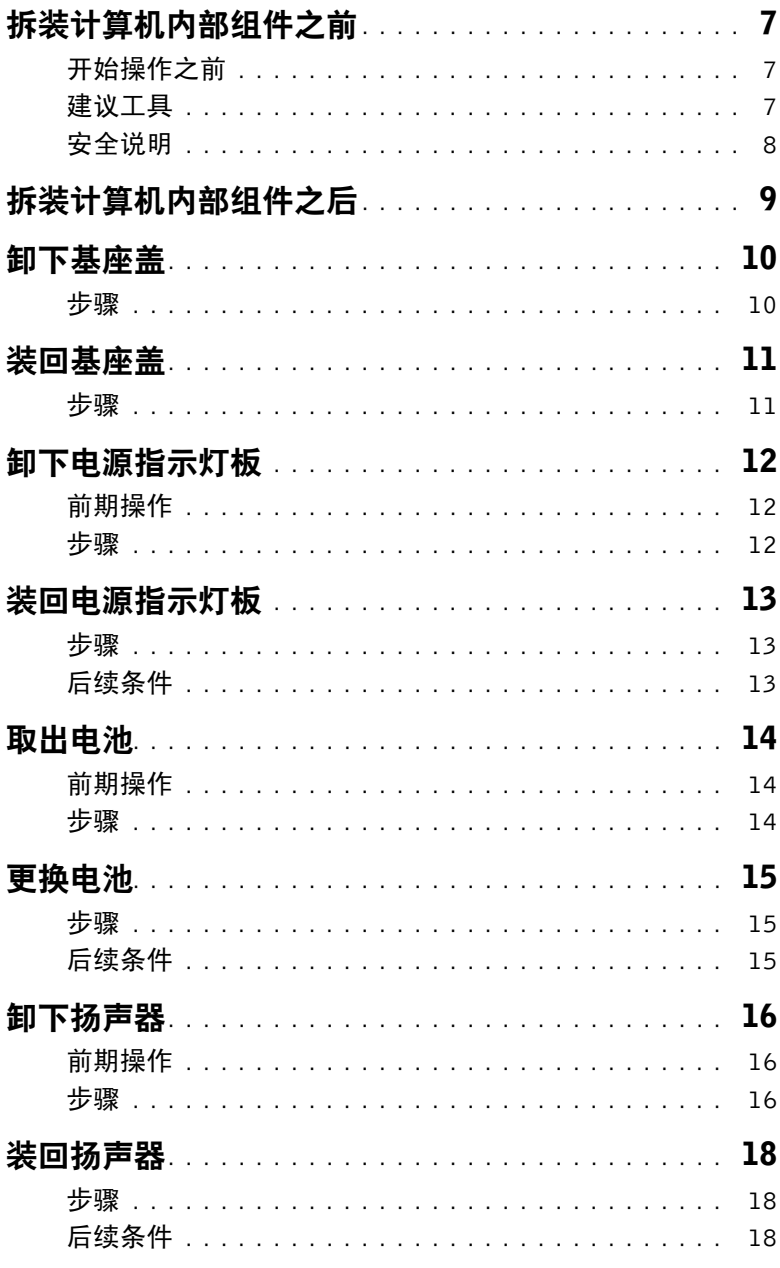

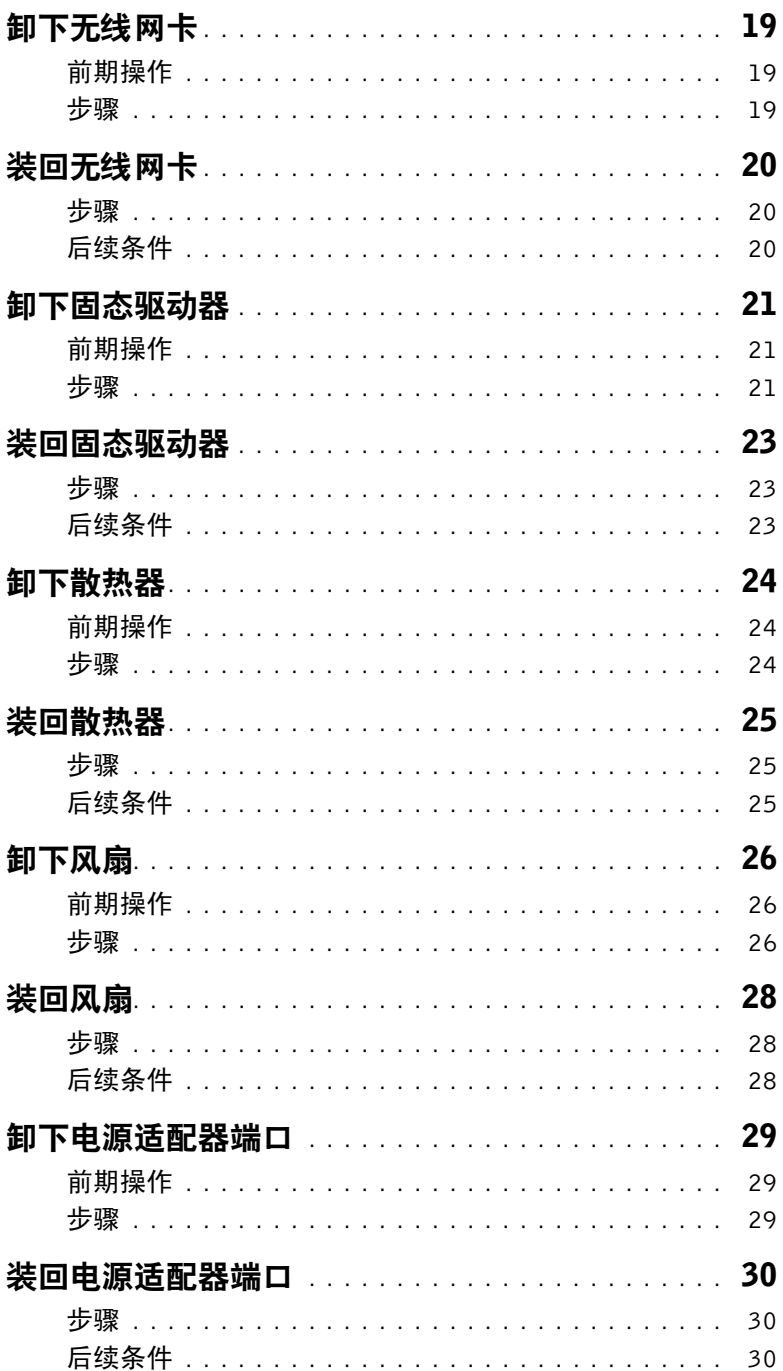

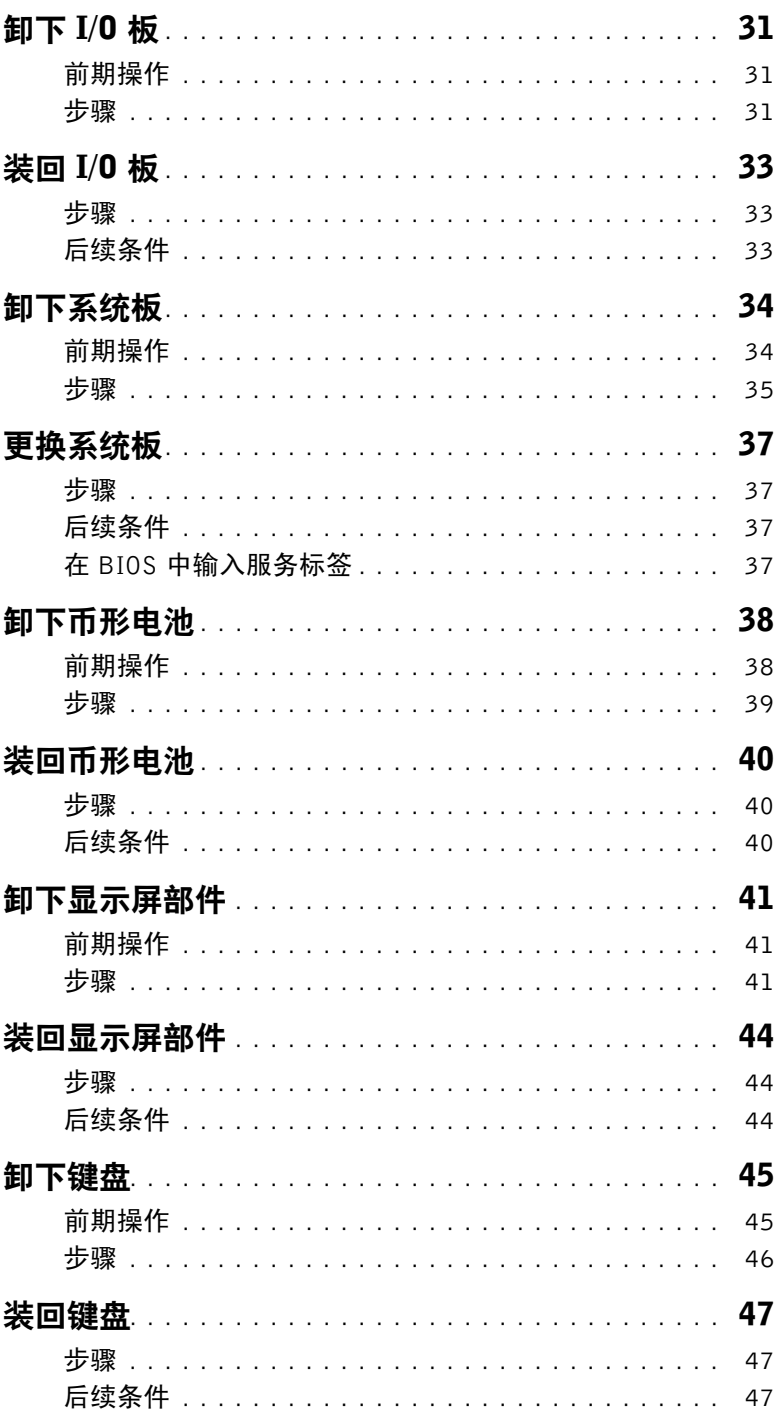

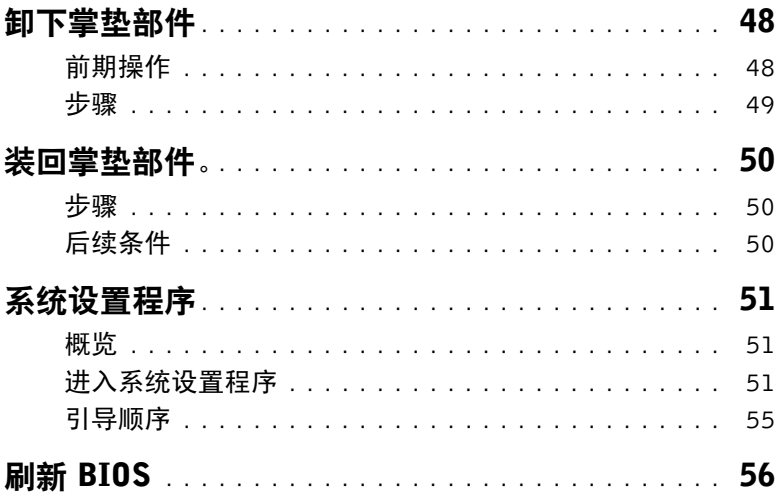

# <span id="page-6-3"></span><span id="page-6-0"></span>拆装计算机内部组件之前

### <span id="page-6-1"></span>开始操作之前

- 小心:为防止数据丢失,请在关闭计算机之前,保存并关闭所有打开的文件,然后退出 所有打开的程序。
	- 1 保存并关闭所有打开的文件,退出所有打开的程序,然后关闭计算机。
	- 2 基于计算机上安装的操作系统,按照说明关机。

#### Windows 8:

将鼠标指针移动到屏幕的右下角 / 右上角,以打开 Charms 边栏,然后单击**设置 → 电源 →** 关机。

Windows 7:

单击开始,然后单击关机。

■ 注: 如果您使用其它操作系统, 请参阅操作系统的说明文件, 了解关机说明。

- 3 关闭计算机后,断开其与电源插座的连接。
- 4 断开所有电缆 如电源电缆和 USB 电缆 与计算机计算机的连接。
- 5 断开与计算机连接的所有外围设备。

#### <span id="page-6-2"></span>建议工具

执行本说明文件中的步骤时可能需要使用以下工具:

- 十字型螺丝刀
- 5 号 (T5) 梅花槽螺丝刀
- 塑料划片

### <span id="page-7-0"></span>安全说明

遵循以下安全原则可防止您的计算机受到潜在损坏并确保您的人身安全。

- 警告:拆装计算机内部组件之前,请阅读计算机附带的安全信息。有关其他最佳安全操作 信息,请参阅 dell.com/regulatory\_compliance 上的 Regulatory Compliance (管制标准) 主页。
- $\overline{\bigwedge}$ 、警告:先断开所有电源,然后再打开计算机盖或面板。拆装计算机内部组件之后,请装 回所有护盖、面板和螺钉,然后再连接电源。

/ / 小心:只有经认证的维修技术人员才能卸下计算机盖及拆装计算机内部的任何组件。 请参阅安全说明,了解有关安全预防措施、拆装计算机内部组件及防止静电损害的完整 信息。

小心:确保工作台表面平整、整洁,以防止损坏计算机。

小心:在触摸计算机内部的任何组件之前,请先触摸计算机未上漆的金属表面(例如计 算机背面的金属)以导去身上的静电。在操作过程中,请不时触摸未上漆的金属表面, 以导去可能损坏内部组件的静电。

╱ \ 小心:断开电缆连接时,请握住电缆连接器或其推拉卡舌将其拔出,而不要硬拉电缆。 某些电缆的连接器带有锁定卡舌或指旋螺钉,必须先松开它们,然后再断开电缆连接。 断开电缆连接时,请保持两边对齐以避免弄弯任何连接器插针。连接电缆时,请确保该 端口和连接器均已正确定向并对齐。

小心:持拿组件和插卡时,请持拿其边缘,切勿触碰插针和接点,以避免损坏。

# <span id="page-8-1"></span><span id="page-8-0"></span>拆装计算机内部组件之后

- $\bigwedge$  小心: 计算机内部遗留或松动的螺钉可能会严重损坏计算机。
	- —<br>1 拧上所有螺钉,并确保没有在计算机内部溃留任何螺钉。
	- 2 连接所有电缆、外围设备和拆装计算机之前卸下的其他部件。
	- 3 将计算机连接到电源插座。
	- 4 打开计算机。

### <span id="page-9-2"></span><span id="page-9-0"></span>卸下基座盖

警告:拆装计算机内部组件之前,请阅读计算机附带的安全信息,并按照第 7 [页上的](#page-6-3) ["拆装计算机内部组件之前"](#page-6-3)中的步骤进行操作。拆装计算机内部组件之后,请按照 第 9 [页上的 "拆装计算机内部组件之后"](#page-8-1)中的说明进行操作。有关其他最佳安全操作 信息,请参阅 dell.com/regulatory\_compliance 上的 Regulatory Compliance (管制标准) 主页。

- <span id="page-9-1"></span>1 合上显示屏,并将计算机翻转过来。
- 2 使用 Torx 5 螺丝刀, 拧下用于将基座盖固定至掌垫部件的螺钉。
- 3 从计算机背面开始,使用指尖撬起基座盖。
- 4 将基座盖提离掌垫部件。

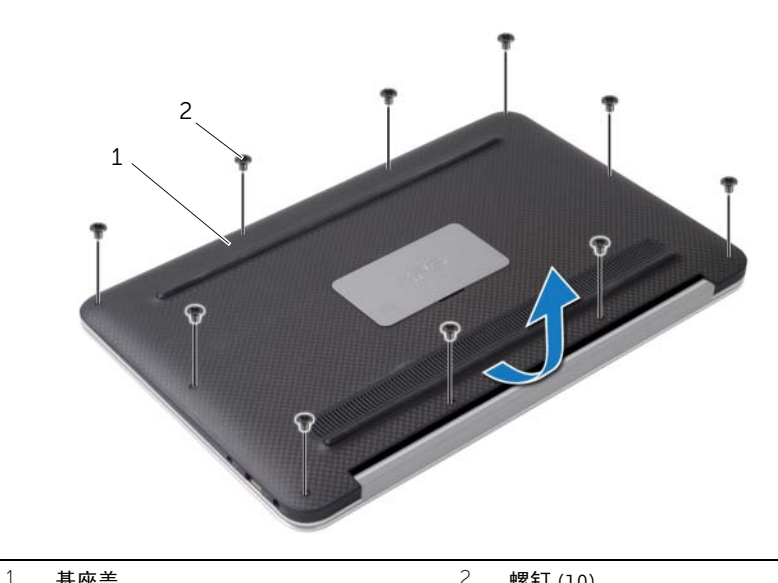

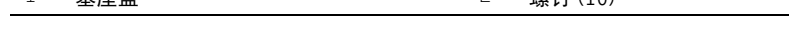

# <span id="page-10-2"></span><span id="page-10-0"></span>装回基座盖

╱ 警告:拆装计算机内部组件之前,请阅读计算机附带的安全信息,并按照第 7 [页上的](#page-6-3) ["拆装计算机内部组件之前"](#page-6-3)中的步骤进行操作。拆装计算机内部组件之后,请按照 第 9 [页上的 "拆装计算机内部组件之后"](#page-8-1)中的说明进行操作。有关其他最佳安全操作 信息,请参阅 dell.com/regulatory\_compliance 上的 Regulatory Compliance (管制标准) 主页。

- <span id="page-10-1"></span>1 将基座盖与掌垫部件对齐,然后将基座盖按压到位。
- 2 使用 Torx 5 螺丝刀拧上将基座盖固定至掌垫部件的螺钉。

# <span id="page-11-3"></span><span id="page-11-0"></span>卸下电源指示灯板

警告:拆装计算机内部组件之前,请阅读计算机附带的安全信息,并按照第 7 [页上的](#page-6-3) ["拆装计算机内部组件之前"](#page-6-3)中的步骤进行操作。拆装计算机内部组件之后,请按照 第 9 [页上的 "拆装计算机内部组件之后"](#page-8-1)中的说明进行操作。有关其他最佳安全操作 信息,请参阅 dell.com/regulatory\_compliance 上的 Regulatory Compliance (管制标准) 主页。

### <span id="page-11-1"></span>前期操作

卸下基座盖。请参阅第 10 [页上的 "卸下基座盖"](#page-9-2)。

- <span id="page-11-2"></span>1 提起连接器闩锁,使用推拉卡舌,断开电源指示灯板电缆与系统板的连接。
- 2 拧下用于将电源指示灯板固定至掌垫部件的螺钉。
- 3 将电源指示灯板提离掌垫部件。

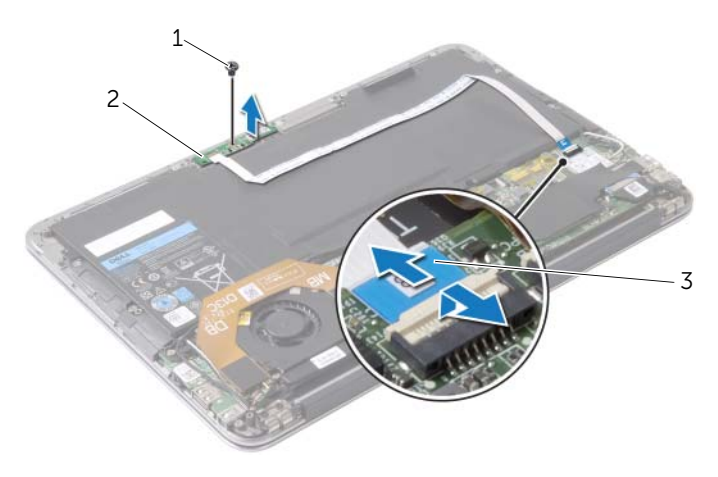

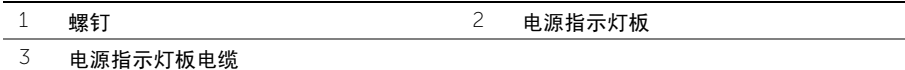

# <span id="page-12-3"></span><span id="page-12-0"></span>装回电源指示灯板

警告:拆装计算机内部组件之前,请阅读计算机附带的安全信息,并按照第 7 [页上的](#page-6-3) ["拆装计算机内部组件之前"](#page-6-3)中的步骤进行操作。拆装计算机内部组件之后,请按照 第 9 [页上的 "拆装计算机内部组件之后"](#page-8-1)中的说明进行操作。有关其他最佳安全操作 信息,请参阅 dell.com/regulatory\_compliance 上的 Regulatory Compliance (管制标准) 主页。

#### <span id="page-12-1"></span>步骤

- 1 将电源指示灯板上的螺孔与掌垫部件上的螺孔对齐。
- 2 拧上将电源指示灯板固定至掌垫部件的螺钉。
- 3 将电源指示灯板电缆滑入系统板上的电源指示灯板电缆连接器中,然后按下连接器闩锁 以固定电缆。

#### <span id="page-12-2"></span>后续条件

装回基座盖。请参阅第 11 [页上的 "装回基座盖"](#page-10-2)。

# <span id="page-13-3"></span><span id="page-13-0"></span>取出电池

警告:拆装计算机内部组件之前,请阅读计算机附带的安全信息,并按照第 7 [页上的](#page-6-3) ["拆装计算机内部组件之前"](#page-6-3)中的步骤进行操作。拆装计算机内部组件之后,请按照 第 9 [页上的 "拆装计算机内部组件之后"](#page-8-1)中的说明进行操作。有关其他最佳安全操作 信息,请参阅 dell.com/regulatory\_compliance 上的 Regulatory Compliance (管制标准) 主页。

### <span id="page-13-1"></span>前期操作

- 1 卸下基座盖。请参阅第 10 [页上的 "卸下基座盖"](#page-9-2)。
- 2 断开电源指示灯板电缆与系统板的连接。请参阅第 12 [页上的 "卸下电源指示灯板"](#page-11-3)。

- <span id="page-13-2"></span>1 断开电池电缆与系统板的连接。
- 2 拧下将电池固定至掌垫部件的螺钉。
- 3 将电池提离掌垫部件。

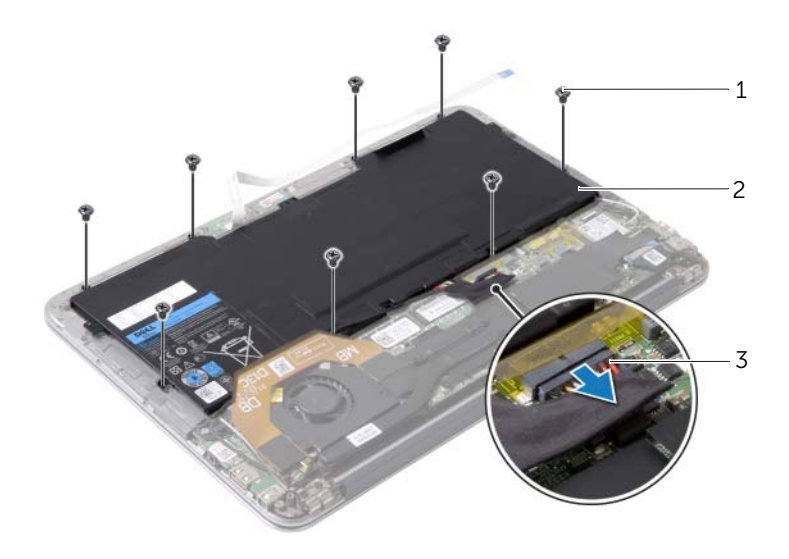

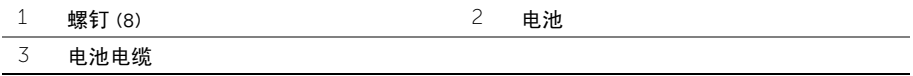

#### <span id="page-14-3"></span><span id="page-14-1"></span><span id="page-14-0"></span>步骤

- 1 将电池上的螺孔与掌垫部件上相应的螺孔对齐。
- 2 拧上将电池固定至掌垫部件的螺钉。
- 3 将电池电缆连接至系统板。

- <span id="page-14-2"></span>1 将电源指示灯板电缆连接至系统板。请参阅第 13 [页上的 "装回电源指示灯板"](#page-12-3)。
- 2 装回基座盖。请参阅第 11 [页上的 "装回基座盖"](#page-10-2)。

### <span id="page-15-3"></span><span id="page-15-0"></span>卸下扬声器

警告:拆装计算机内部组件之前,请阅读计算机附带的安全信息,并按照第 7 [页上的](#page-6-3) ["拆装计算机内部组件之前"](#page-6-3)中的步骤进行操作。拆装计算机内部组件之后,请按照 第 9 [页上的 "拆装计算机内部组件之后"](#page-8-1)中的说明进行操作。有关其他最佳安全操作 信息,请参阅 dell.com/regulatory\_compliance 上的 Regulatory Compliance (管制标准) 主页。

#### <span id="page-15-1"></span>前期操作

- 1 卸下基座盖。请参阅第 10 [页上的 "卸下基座盖"](#page-9-2)。
- 2 断开电源指示灯板电缆与系统板的连接。请参阅第 12 [页上的 "卸下电源指示灯板"](#page-11-3)。
- 3 卸下电池。请参阅第 14 [页上的 "取出电池"](#page-13-3)。

#### <span id="page-15-2"></span>步骤

1 断开 I/O 电缆与 I/O 板和系统板的连接。

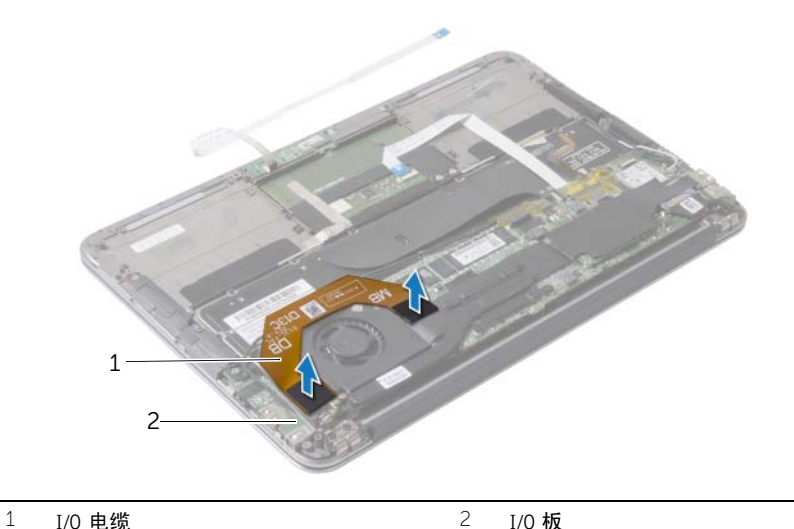

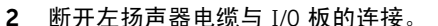

- 3 从左扬声器上的布线导向器松开无线网卡电缆。
- 4 拧下用于将左扬声器固定至掌垫部件的螺钉。

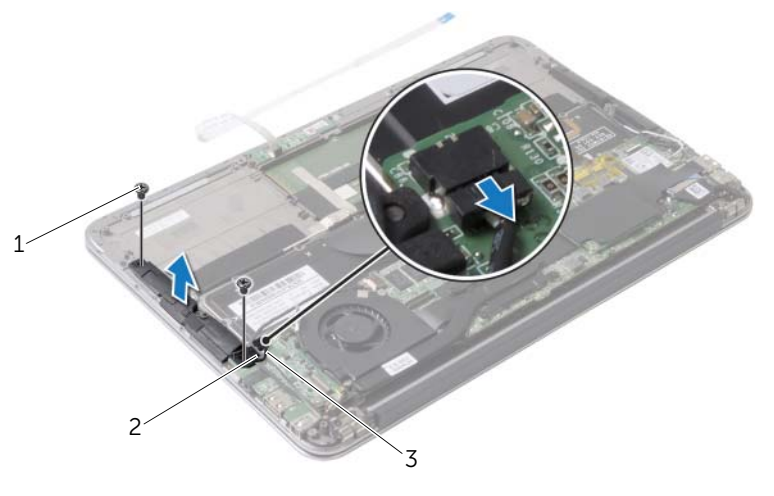

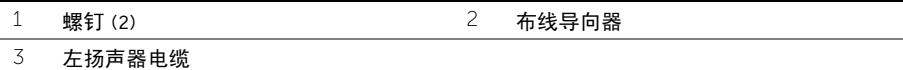

- 从右扬声器的布线导向器上卸下无线网卡电缆。
- 断开右扬声器电缆与系统板的连接。
- 拧下用于将右扬声器固定至掌垫部件的螺钉。
- 将右扬声器提离掌垫部件。

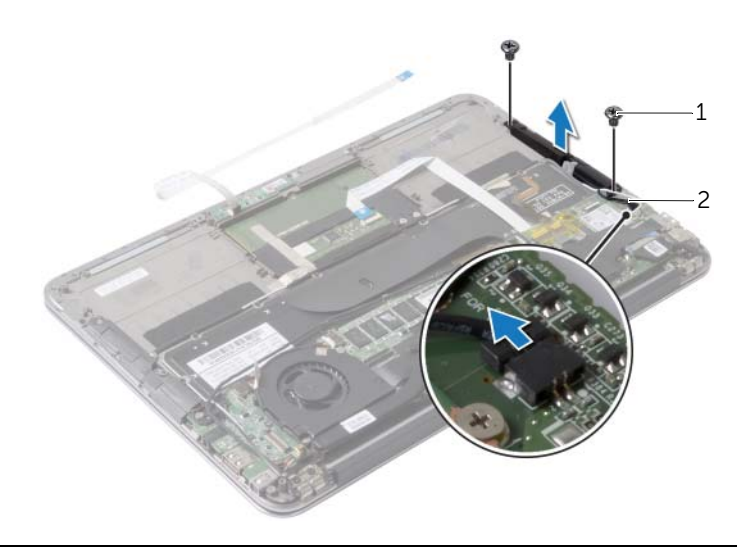

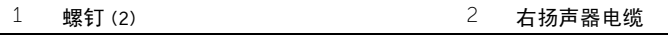

#### <span id="page-17-3"></span><span id="page-17-1"></span><span id="page-17-0"></span>步骤

- 1 将左扬声器上的螺孔与掌垫部件上的螺孔对齐。
- 2 拧上用于将左扬声器固定至掌垫部件的螺钉。
- 3 将无线网卡电缆穿过左扬声器上的布线导向器。
- 4 将左扬声器电缆连接到 I/O 板连接器。
- 5 将 I/O 板电缆连接至 I/O 板和系统板。
- 6 将右扬声器上的螺孔与掌垫部件上的螺孔对齐。
- 7 拧上用于将右扬声器固定至掌垫部件的螺钉。
- 8 将右扬声器电缆连接至系统板。
- 9 将无线网卡电缆穿过右扬声器上的布线导向器。

- <span id="page-17-2"></span>1 装回电池。请参阅第 15 [页上的 "更换电池"。](#page-14-3)
- 2 将电源指示灯板电缆连接至系统板。请参阅第 13 [页上的 "装回电源指示灯板"](#page-12-3)。
- 3 装回基座盖。请参阅第 11 [页上的 "装回基座盖"](#page-10-2)。

### <span id="page-18-3"></span><span id="page-18-0"></span>卸下无线网卡

警告:拆装计算机内部组件之前,请阅读计算机附带的安全信息,并按照第 7 [页上的](#page-6-3) ["拆装计算机内部组件之前"](#page-6-3)中的步骤进行操作。拆装计算机内部组件之后,请按照 第 9 [页上的 "拆装计算机内部组件之后"](#page-8-1)中的说明进行操作。有关其他最佳安全操作 信息,请参阅 dell.com/regulatory\_compliance 上的 Regulatory Compliance (管制标准) 主页。

#### <span id="page-18-1"></span>前期操作

- 1 卸下基座盖。请参阅第 10 [页上的 "卸下基座盖"](#page-9-2)。
- 2 断开电源指示灯板电缆与系统板的连接。请参阅第 12 [页上的 "卸下电源指示灯板"](#page-11-3)。
- 3 卸下电池。请参阅第 14 [页上的 "取出电池"](#page-13-3)。

- <span id="page-18-2"></span>1 断开无线网卡电缆与无线网卡的连接。
- 2 拧下将无线卡固定至系统板的螺钉。
- 3 滑动无线卡并将其从无线卡连接器中卸下。

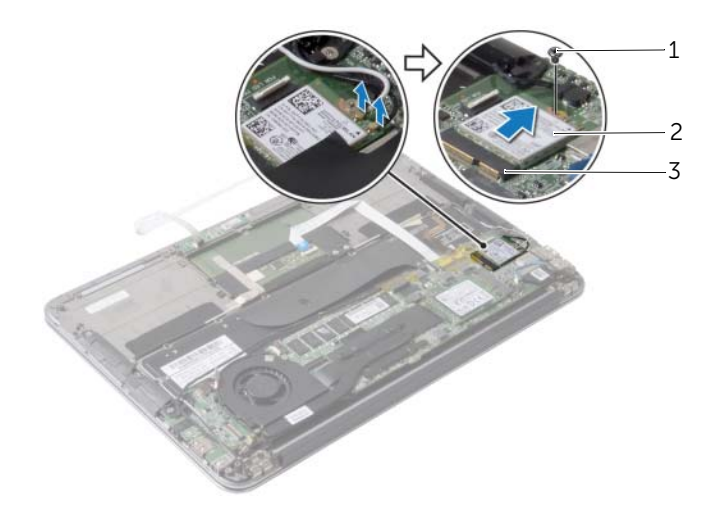

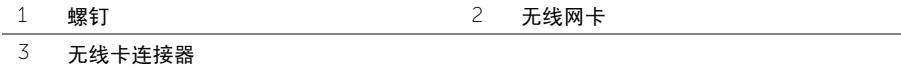

# <span id="page-19-3"></span><span id="page-19-0"></span>装回无线网卡

警告:拆装计算机内部组件之前,请阅读计算机附带的安全信息,并按照第 7 [页上的](#page-6-3) ["拆装计算机内部组件之前"](#page-6-3)中的步骤进行操作。拆装计算机内部组件之后,请按照 第 9 [页上的 "拆装计算机内部组件之后"](#page-8-1)中的说明进行操作。有关其他最佳安全操作 信息,请参阅 dell.com/regulatory\_compliance 上的 Regulatory Compliance (管制标准) 主页。

#### <span id="page-19-1"></span>步骤

1 将无线网卡上的槽口与无线网卡连接器上的卡舌对齐。

#### / \ 小心:为避免损坏无线网卡,切勿将电缆放在无线网卡的下面。

- 2 以一定角度将无线网卡滑入无线网卡连接器。
- 3 向下按压无线网卡的另一端,然后拧上用于将无线网卡固定至系统板的螺钉。
- 4 将无线网卡电缆连接至无线网卡。

下表提供了计算机支持的无线网卡的电缆颜色方案。

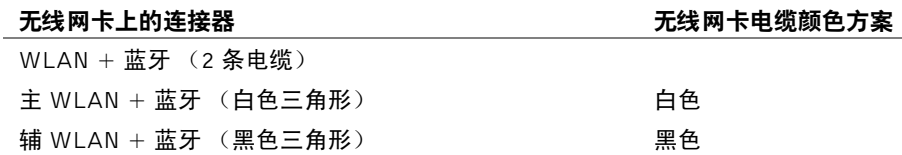

- <span id="page-19-2"></span>1 装回电池。请参阅第 15 [页上的 "更换电池"。](#page-14-3)
- 2 将电源指示灯板电缆连接至系统板。请参阅第 13 [页上的 "装回电源指示灯板"](#page-12-3)。
- 3 装回基座盖。请参阅第 11 [页上的 "装回基座盖"](#page-10-2)。

# <span id="page-20-3"></span><span id="page-20-0"></span>卸下固态驱动器

警告:拆装计算机内部组件之前,请阅读计算机附带的安全信息,并按照第 7 [页上的](#page-6-3) ["拆装计算机内部组件之前"](#page-6-3)中的步骤进行操作。拆装计算机内部组件之后,请按照 第 9 [页上的 "拆装计算机内部组件之后"](#page-8-1)中的说明进行操作。有关其他最佳安全操作 信息,请参阅 dell.com/regulatory\_compliance 上的 Regulatory Compliance (管制标准) 主页。

 $\bigwedge$  小心:计算机处于打开或睡眠状态时,请勿卸下固态驱动器,以避免数据丢失。

小心:固态驱动器极易损坏。处理固态驱动器时,请务必小心。

### <span id="page-20-1"></span>前期操作

- 1 卸下基座盖。请参阅第 10 [页上的 "卸下基座盖"](#page-9-2)。
- 2 断开电源指示灯板电缆与系统板的连接。请参阅第 12 [页上的 "卸下电源指示灯板"](#page-11-3)。
- 3 卸下电池。请参阅第 14 [页上的 "取出电池"](#page-13-3)。

#### <span id="page-20-2"></span>步骤

1 剥离粘附在固态驱动器上的胶带。

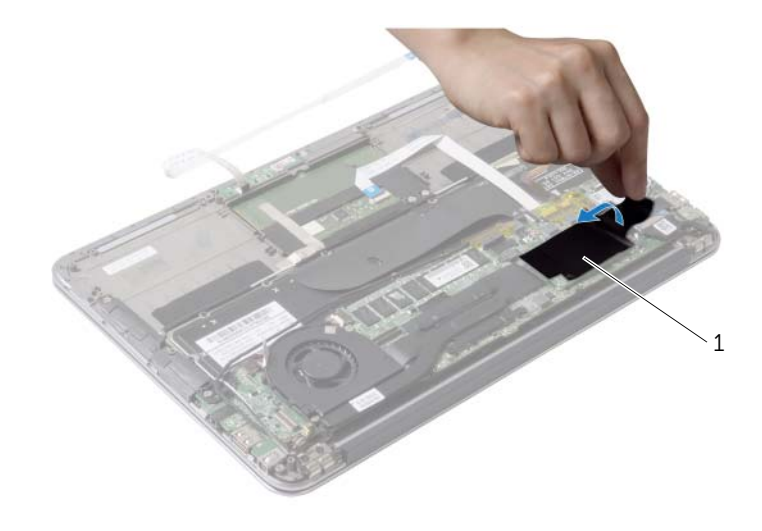

1 胶带

- 拧下将固态驱动器固定至系统板的螺钉。
- 将固态驱动器从固态驱动器连接器滑出并卸下。

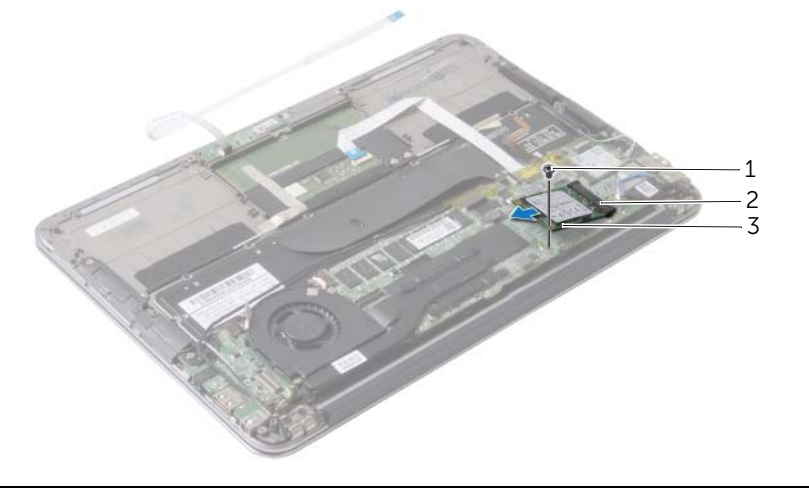

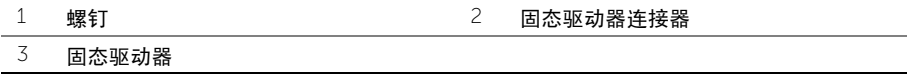

# <span id="page-22-3"></span><span id="page-22-0"></span>装回固态驱动器

警告:拆装计算机内部组件之前,请阅读计算机附带的安全信息,并按照第 7 [页上的](#page-6-3) ["拆装计算机内部组件之前"](#page-6-3)中的步骤进行操作。拆装计算机内部组件之后,请按照 第 9 [页上的 "拆装计算机内部组件之后"](#page-8-1)中的说明进行操作。有关其他最佳安全操作 信息,请参阅 dell.com/regulatory\_compliance 上的 Regulatory Compliance (管制标准) 主页。

#### <span id="page-22-1"></span>步骤

1 将固态驱动器上的槽口与固态驱动器连接器中的卡舌对齐。

小心:将固态驱动器滑入到位时用力要稳定而均匀。如果用力过大,可能会损坏连接器。

- 2 将固态驱动器中以一定角度滑入固态驱动器连接器。
- 3 向下按压固态驱动器的另一端,然后拧上用于将固态驱动器固定至系统板的螺钉。
- 4 将胶带粘到固态驱动器上。

- <span id="page-22-2"></span>1 装回电池。请参阅第 15 [页上的 "更换电池"。](#page-14-3)
- 2 将电源指示灯板电缆连接至系统板。请参阅第 13 [页上的 "装回电源指示灯板"](#page-12-3)。
- 3 装回基座盖。请参阅第 11 [页上的 "装回基座盖"](#page-10-2)。

# <span id="page-23-3"></span><span id="page-23-0"></span>卸下散热器

警告:拆装计算机内部组件之前,请阅读计算机附带的安全信息,并按照第 7 [页上的](#page-6-3) ["拆装计算机内部组件之前"](#page-6-3)中的步骤进行操作。拆装计算机内部组件之后,请按照 第 9 [页上的 "拆装计算机内部组件之后"](#page-8-1)中的说明进行操作。有关其他最佳安全操作 信息,请参阅 dell.com/regulatory\_compliance 上的 Regulatory Compliance (管制标准) 主页。

### <span id="page-23-1"></span>前期操作

- 1 卸下基座盖。请参阅第 10 [页上的 "卸下基座盖"](#page-9-2)。
- 2 断开电源指示灯板电缆与系统板的连接。请参阅第 12 [页上的 "卸下电源指示灯板"](#page-11-3)。
- 3 卸下电池。请参阅第 14 [页上的 "取出电池"](#page-13-3)。

#### <span id="page-23-2"></span>步骤

- 1 按顺序 (已在散热器上标明)拧松将散热器固定至系统板的固定螺钉。
- 2 将散热器提离系统板。

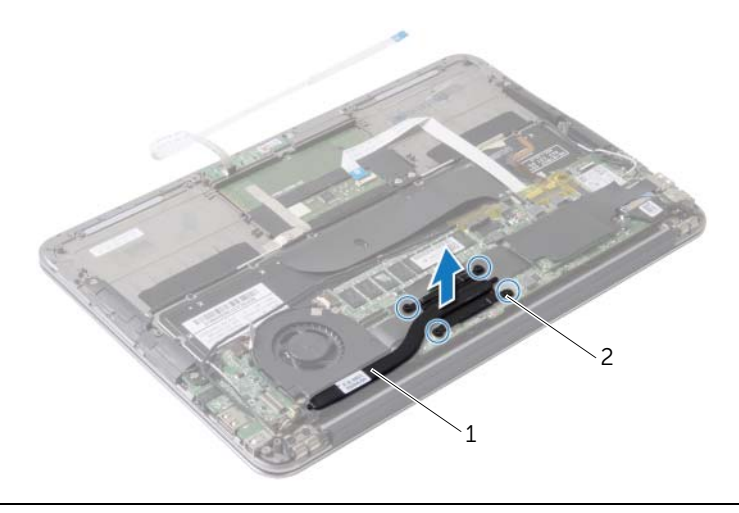

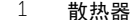

2 固定螺钉 (4 颗)

### <span id="page-24-3"></span><span id="page-24-1"></span><span id="page-24-0"></span>步骤

- 注: 如果将原有系统板与散热器重新安装在一起, 则可以重新使用原有导热油脂。如果 系统板或散热器已更换,请使用套件中提供的热垫板,以确保达到良好的导热效果。
	- 1 清除散热器底部的导热油脂并重新涂抹。
	- 2 将散热器上的螺孔与系统板上的螺孔对齐。
	- 3 按着顺序 (已在散热器上标明)拧紧将散热器固定到系统板的固定螺钉。

- <span id="page-24-2"></span>1 装回电池。请参阅第 15 [页上的 "更换电池"。](#page-14-3)
- 2 将电源指示灯板电缆连接至系统板。请参阅第 13 [页上的 "装回电源指示灯板"](#page-12-3)。
- 3 装回基座盖。请参阅第 11 [页上的 "装回基座盖"](#page-10-2)。

# <span id="page-25-3"></span><span id="page-25-0"></span>卸下风扇

警告:拆装计算机内部组件之前,请阅读计算机附带的安全信息,并按照第 7 [页上的](#page-6-3) ["拆装计算机内部组件之前"](#page-6-3)中的步骤进行操作。拆装计算机内部组件之后,请按照 第 9 [页上的 "拆装计算机内部组件之后"](#page-8-1)中的说明进行操作。有关其他最佳安全操作 信息,请参阅 dell.com/regulatory\_compliance 上的 Regulatory Compliance (管制标准) 主页。

#### <span id="page-25-1"></span>前期操作

- 1 卸下基座盖。请参阅第 10 [页上的 "卸下基座盖"](#page-9-2)。
- 2 断开电源指示灯板电缆与系统板的连接。请参阅第 12 [页上的 "卸下电源指示灯板"](#page-11-3)。
- 3 卸下电池。请参阅第 14 [页上的 "取出电池"](#page-13-3)。

#### <span id="page-25-2"></span>步骤

1 断开 I/O 电缆与 I/O 板和系统板的连接。

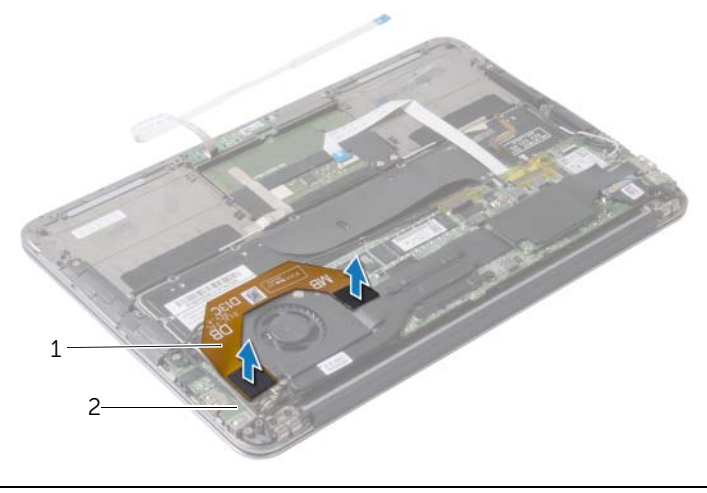

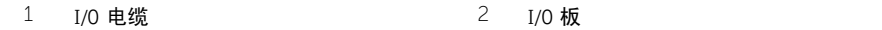

- 断开电源适配器端口电缆与系统板的连接。
- 从风扇上的布线导向器中松开电源适配器端口电缆。

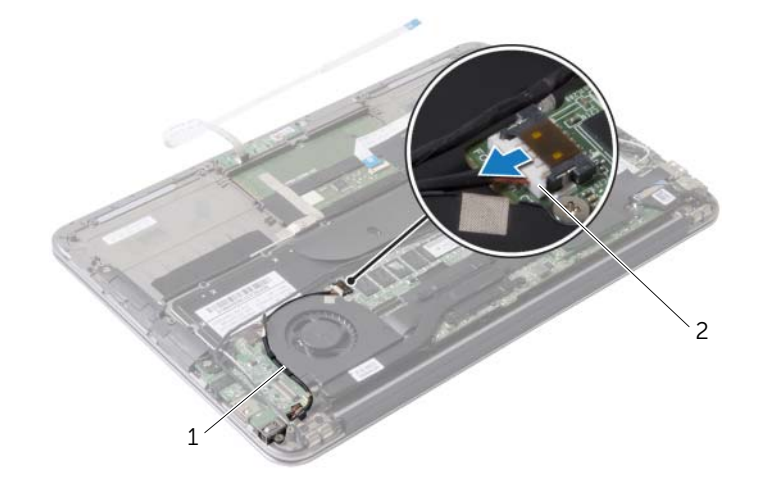

布线导向器 2 电源适配器端口电缆

- 断开风扇电缆与 I/O 板连接器的连接。
- 拧下将风扇固定至掌垫部件的螺钉。
- 将风扇提离掌垫部件。

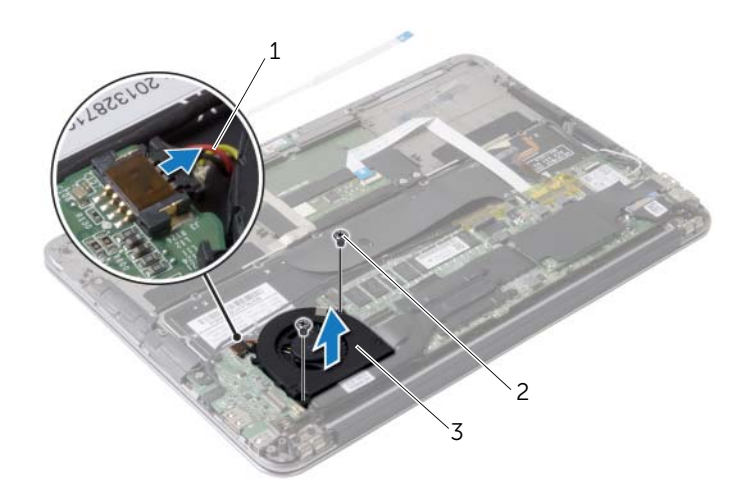

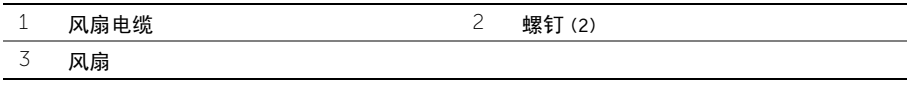

# <span id="page-27-3"></span><span id="page-27-0"></span>装回风扇

警告:拆装计算机内部组件之前,请阅读计算机附带的安全信息,并按照第 7 [页上的](#page-6-3) ["拆装计算机内部组件之前"](#page-6-3)中的步骤进行操作。拆装计算机内部组件之后,请按照 第 9 [页上的 "拆装计算机内部组件之后"](#page-8-1)中的说明进行操作。有关其他最佳安全操作 信息,请参阅 dell.com/regulatory\_compliance 上的 Regulatory Compliance (管制标准) 主页。

#### <span id="page-27-1"></span>步骤

- 1 将风扇上的螺孔与掌垫部件上的螺孔对齐。
- 2 拧上将风扇固定至掌垫部件的螺钉。
- 3 将风扇电缆连接至 I/O 板连接器。
- 4 将电源适配器端口电缆穿过风扇上的布线导向器。
- 5 将电源适配器端口电缆连接至系统板。
- 6 将 I/O 板电缆连接至 I/O 板和系统板。

- <span id="page-27-2"></span>1 装回电池。请参阅第 15 [页上的 "更换电池"。](#page-14-3)
- 2 将电源指示灯板电缆连接至系统板。请参阅第 13 [页上的 "装回电源指示灯板"](#page-12-3)。
- 3 装回基座盖。请参阅第 11 [页上的 "装回基座盖"](#page-10-2)。

### <span id="page-28-3"></span><span id="page-28-0"></span>卸下电源适配器端口

警告:拆装计算机内部组件之前,请阅读计算机附带的安全信息,并按照第 7 [页上的](#page-6-3) ["拆装计算机内部组件之前"](#page-6-3)中的步骤进行操作。拆装计算机内部组件之后,请按照 第 9 [页上的 "拆装计算机内部组件之后"](#page-8-1)中的说明进行操作。有关其他最佳安全操作 信息,请参阅 dell.com/regulatory\_compliance 上的 Regulatory Compliance (管制标准) 主页。

#### <span id="page-28-1"></span>前期操作

- 1 卸下基座盖。请参阅第 10 [页上的 "卸下基座盖"](#page-9-2)。
- 2 断开电源指示灯板电缆与系统板的连接。请参阅第 12 [页上的 "卸下电源指示灯板"](#page-11-3)。
- 3 卸下电池。请参阅第 14 [页上的 "取出电池"](#page-13-3)。

- <span id="page-28-2"></span>1 将无线网卡电缆和触摸屏电缆从显示屏铰接部件的布线导向器上卸下。
- 2 断开电源适配器端口电缆与系统板的连接。
- 3 从风扇上的布线导向器中松开电源适配器端口电缆。
- 4 拧下将电源适配器端口固定至掌垫部件的螺钉。
- 5 轻轻提起电源适配器端口,然后松开无线网卡电缆下的电源适配器端口电缆。

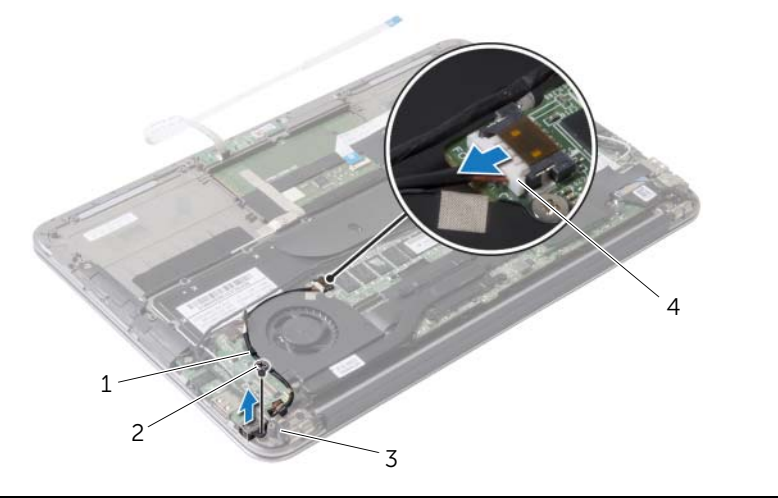

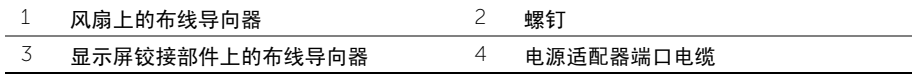

### <span id="page-29-3"></span><span id="page-29-0"></span>装回电源适配器端口

警告:拆装计算机内部组件之前,请阅读计算机附带的安全信息,并按照第 7 [页上的](#page-6-3) ["拆装计算机内部组件之前"](#page-6-3)中的步骤进行操作。拆装计算机内部组件之后,请按照 第 9 [页上的 "拆装计算机内部组件之后"](#page-8-1)中的说明进行操作。有关其他最佳安全操作 信息,请参阅 dell.com/regulatory\_compliance 上的 Regulatory Compliance (管制标准) 主页。

#### <span id="page-29-1"></span>步骤

- 1 将电源适配器端口上的螺孔与掌垫部件上的螺孔对齐。
- 2 拧上将电源适配器端口固定至掌垫部件的螺钉。
- 3 在无线网卡电缆下滑动电源适配器端口,然后将电源适配器端口电缆穿过风扇上的布线 导向器。
- 4 将电源适配器端口电缆连接至系统板。
- 5 将无线网卡电缆和触摸屏电缆穿过显示屏铰接部件上的布线导向器。

- <span id="page-29-2"></span>1 装回电池。请参阅第 15 [页上的 "更换电池"。](#page-14-3)
- 2 将电源指示灯板电缆连接至系统板。请参阅第 13 [页上的 "装回电源指示灯板"](#page-12-3)。
- 3 装回基座盖。请参阅第 11 [页上的 "装回基座盖"](#page-10-2)。

### <span id="page-30-3"></span><span id="page-30-1"></span><span id="page-30-0"></span>前期操作

- 1 卸下基座盖。请参阅第 10 [页上的 "卸下基座盖"](#page-9-2)。
- 2 断开电源指示灯板电缆与系统板的连接。请参阅第 12 [页上的 "卸下电源指示灯板"](#page-11-3)。
- 3 卸下电池。请参阅第 14 [页上的 "取出电池"](#page-13-3)。
- 4 卸下扬声器。请参阅第 16 [页上的 "卸下扬声器"](#page-15-3)。
- 5 卸下电源适配器端口。请参阅第 29 [页上的 "卸下电源](#page-28-3)适配器端口"。
- 6 卸下风扇。请参阅第 26 [页上的 "卸下](#page-25-3)风扇"。

#### <span id="page-30-2"></span>步骤

1 断开 I/O 电缆与 I/O 板和系统板的连接。

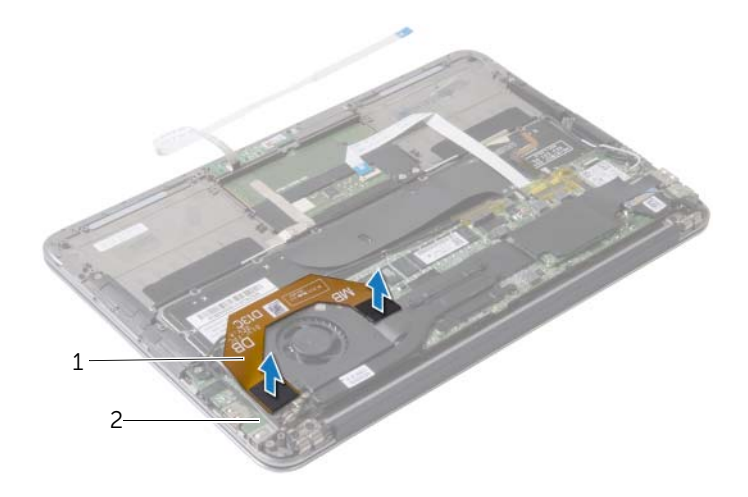

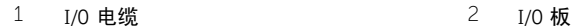

- 拧下将 I/O 板固定至掌垫部件的螺钉。
- 将 I/O 板提离掌垫部件。

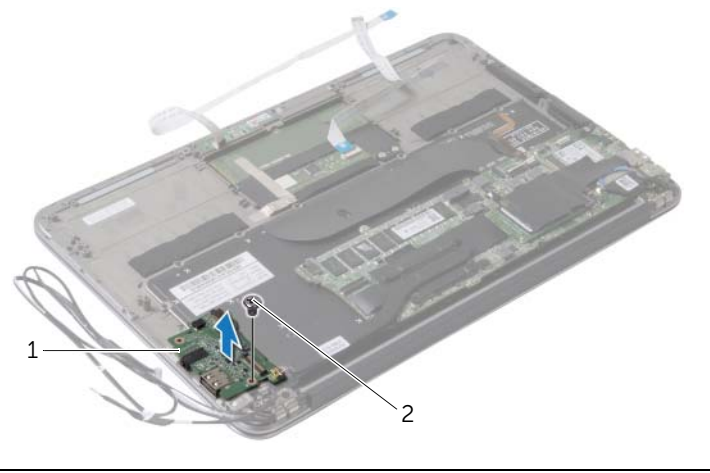

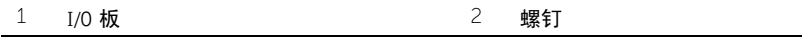

#### <span id="page-32-3"></span><span id="page-32-1"></span><span id="page-32-0"></span>步骤

- 1 将 I/O 板上的螺孔与掌垫部件上的螺孔对齐。
- 2 拧上用于将 I/O 板固定至掌垫部件的螺钉。

- <span id="page-32-2"></span>1 装回风扇。请参阅第 28 [页上的 "装回](#page-27-3)风扇"。
- 2 装回电源适配器端口。请参阅第 30 [页上的 "装回电源](#page-29-3)适配器端口"。
- 3 装回扬声器,请参阅第 18 [页上的 "装回扬声器"](#page-17-3)。
- 4 装回电池。请参阅第 15 [页上的 "更换电池"。](#page-14-3)
- 5 将电源指示灯板电缆连接至系统板。请参阅第 13 [页上的 "装回电源指示灯板"](#page-12-3)。
- 6 装回基座盖。请参阅第 11 [页上的 "装回基座盖"](#page-10-2)。

### <span id="page-33-2"></span><span id="page-33-1"></span><span id="page-33-0"></span>前期操作

- 1 卸下基座盖。请参阅第 10 [页上的 "卸下基座盖"](#page-9-2)。
- 2 断开电源指示灯板电缆与系统板的连接。请参阅第 12 [页上的 "卸下电源指示灯板"](#page-11-3)。
- 3 卸下电池。请参阅第 14 [页上的 "取出电池"](#page-13-3)。
- 4 卸下右扬声器。请参阅第 16 [页上的 "卸下扬声器"](#page-15-3)。
- 5 卸下无线卡。请参阅第 19 [页上的 "卸下无线网卡"](#page-18-3)。
- 6 卸下固态驱动器。请参阅第 21 [页上的 "卸下固态驱动器"](#page-20-3)。
- 7 卸下散热器。请参阅第 24 [页上的 "卸下散热器"](#page-23-3)。
- 8 卸下风扇。请参阅第 26 [页上的 "卸下](#page-25-3)风扇"。

- <span id="page-34-0"></span>■ 注: 装回系统板会删除移使用系统设置程序对 BIOS 所做的任何更改。在 BIOS 中输入 计算机的服务标签,并在装回系统板后再次进行所需的更改。有关详情,请参阅第 [37](#page-36-4) 页 [上的 "在](#page-36-4) BIOS 中输入服务标签"。
- 第 注: 断开电缆与系统板的连接之前,请记下连接器的位置,以便在装回系统板后能够 正确无误地重新连接电缆。
	- 1 断开显示屏电缆与系统板的连接。
	- 2 断开触摸屏电缆与系统板的连接。
	- 3 提起连接器闩锁,然后拉动推拉卡舌,断开触摸板电缆和键盘背光灯电缆与系统板上连 接器的连接。

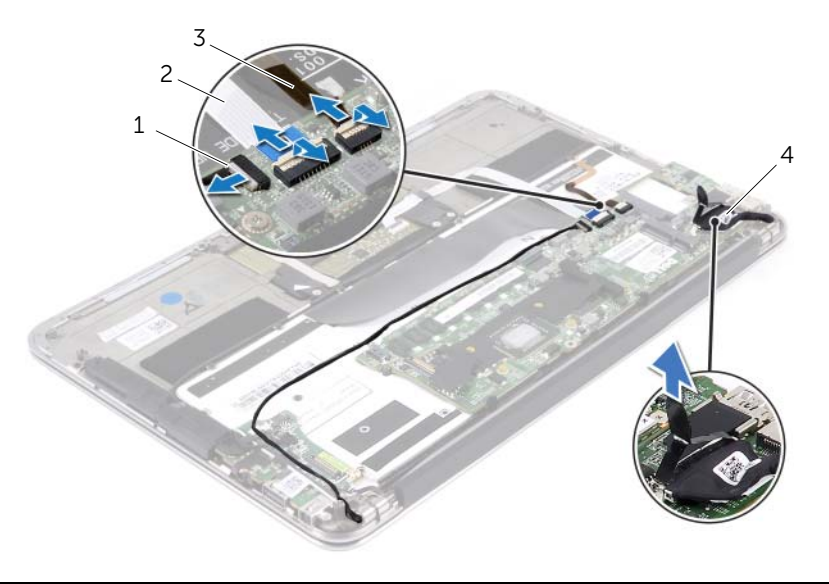

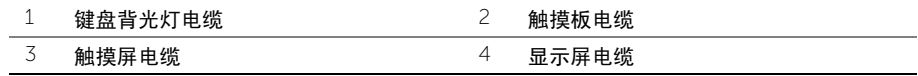

- 卸下将系统板固定至掌垫部件的螺钉。
- 5 翻转系统板,然后将其放在掌垫部件上。

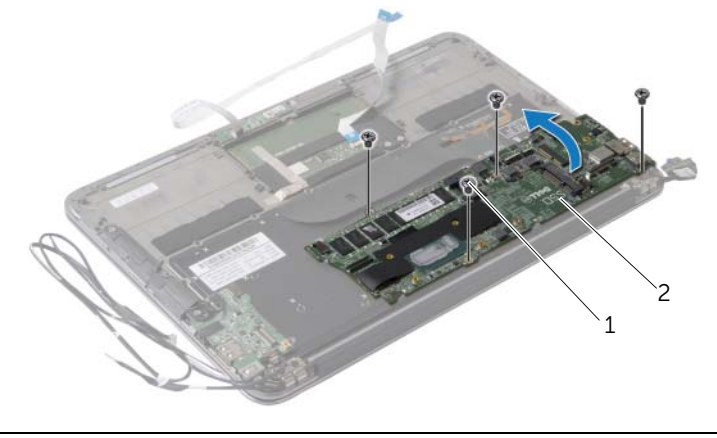

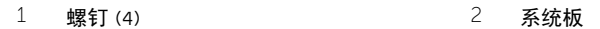

提起连接器闩锁,然后断开键盘电缆与系统板的连接。

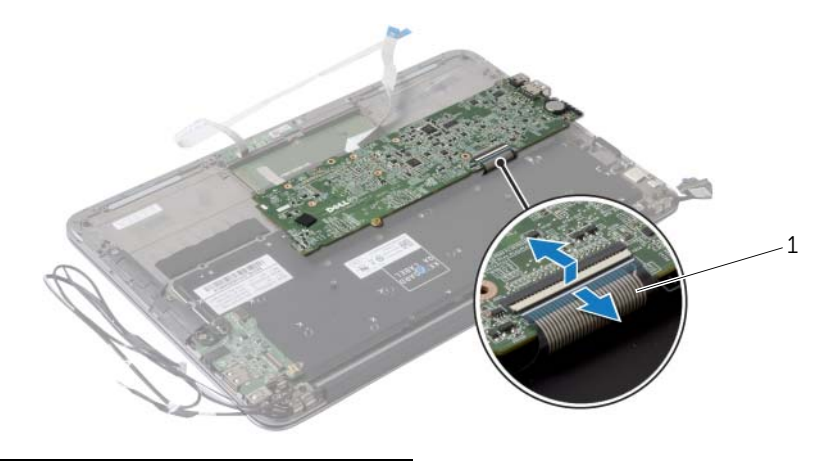

键盘电缆

#### <span id="page-36-5"></span><span id="page-36-1"></span><span id="page-36-0"></span>步骤

- 1 将键盘电缆滑入系统板上的键盘电缆连接器中,然后向下按压连接器闩锁以固定电缆。
- 2 将系统板上的螺孔与掌垫部件上的螺孔对齐。
- 3 装回将系统板固定至掌垫部件的螺钉。
- 4 将触摸屏电缆连接至系统板。
- 5 将显示器电缆连接至系统板。
- 6 将触摸板电缆和键盘背光灯电缆滑入系统板上的连接器中,然后向下按压闩锁以固定 电缆。

#### <span id="page-36-2"></span>后续条件

- 1 装回风扇。请参阅第 28 [页上的 "装回](#page-27-3)风扇"。
- 2 装回散热器。请参阅第 25 [页上的 "装回散热器"](#page-24-3)。
- 3 装回固态驱动器。请参阅第 23 [页上的 "装回固态驱动器"](#page-22-3)。
- 4 装回无线卡。请参阅第 20 [页上的 "装回无线网卡"](#page-19-3)。
- 5 装回右扬声器。请参阅第 18 [页上的 "装回扬声器"](#page-17-3)。
- 6 装回电池。请参阅第 15 [页上的 "更换电池"](#page-14-3)。
- 7 将电源指示灯板电缆连接至系统板。请参阅第 13 [页上的 "装回电源指示灯板"](#page-12-3)。
- <span id="page-36-4"></span>8 装回基座盖。请参阅第 11 [页上的 "装回基座盖"](#page-10-2)。

#### <span id="page-36-3"></span>在 BIOS 中输入服务标签

- 1 开启计算机。
- 2 在 POST 期间按 <F2> 键进入系统设置程序。
- 3 导航至 "Main"(主选项)选项卡,然后在 Service Tag Setting (服务标签设置)字段中 输入服务标签。

# <span id="page-37-0"></span>卸下币形电池

- 警告:拆装计算机内部组件之前,请阅读计算机附带的安全信息,并按照第 7 [页上的](#page-6-3) ["拆装计算机内部组件之前"](#page-6-3)中的步骤进行操作。拆装计算机内部组件之后,请按照 第 9 [页上的 "拆装计算机内部组件之后"](#page-8-1)中的说明进行操作。有关其他最佳安全操作 信息,请参阅 dell.com/regulatory\_compliance 上的 Regulatory Compliance (管制标准) 主页。
- 警告:如果电池安装不正确,可能发生爆炸。更换电池时,请仅使用相同或同类电池。 并按照制造商的说明处理废旧电池。
- 、小心:取出币形电池会将 BIOS 设置重设为默认值。建议您记下 BIOS 设置后再取出币 形电池。

#### <span id="page-37-1"></span>前期操作

- 1 卸下基座盖。请参阅第 10 [页上的 "卸下基座盖"](#page-9-2)。
- 2 断开电源指示灯板电缆与系统板的连接。请参阅第 12 [页上的 "卸下电源指示灯板"](#page-11-3)。
- 3 卸下电池。请参阅第 14 [页上的 "取出电池"](#page-13-3)。
- 4 卸下无线卡。请参阅第 19 [页上的 "卸下无线网卡"](#page-18-3)。
- 5 卸下固态驱动器。请参阅第 21 [页上的 "卸下固态驱动器"](#page-20-3)。
- 6 卸下散热器。请参阅第 24 [页上的 "卸下散热器"](#page-23-3)。
- 7 卸下风扇。请参阅第 26 [页上的 "卸下](#page-25-3)风扇"。
- 8 卸下系统板。请参阅第 34 [页上的 "卸下系统板"](#page-33-2)。

### <span id="page-38-0"></span>步骤

使用塑料划片,轻轻地将币形电池从系统板上的电池槽撬出。

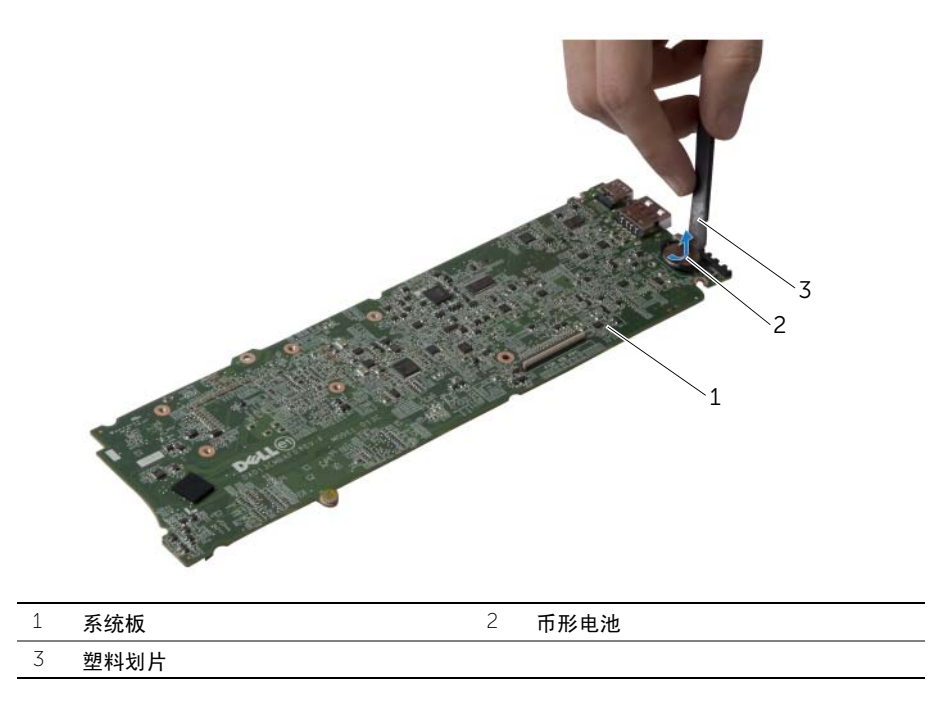

# <span id="page-39-0"></span>装回币形电池

警告:拆装计算机内部组件之前,请阅读计算机附带的安全信息,并按照第 7 [页上的](#page-6-3) ["拆装计算机内部组件之前"](#page-6-3)中的步骤进行操作。拆装计算机内部组件之后,请按照 第 9 [页上的 "拆装计算机内部组件之后"](#page-8-1)中的说明进行操作。有关其他最佳安全操作 信息,请参阅 dell.com/regulatory\_compliance 上的 Regulatory Compliance (管制标准) 主页。

#### <span id="page-39-1"></span>步骤

使币形电池正面朝上,将其轻轻地卡入系统板上的电池槽中。

- <span id="page-39-2"></span>1 装回系统板。请参阅第 37 [页上的 "更换系统板"](#page-36-5)。
- 2 装回风扇。请参阅第 28 [页上的 "装回](#page-27-3)风扇"。
- 3 装回散热器。请参阅第 25 [页上的 "装回散热器"](#page-24-3)。
- 4 装回固态驱动器。请参阅第 23 [页上的 "装回固态驱动器"](#page-22-3)。
- 5 装回无线卡。请参阅第 20 [页上的 "装回无线网卡"](#page-19-3)。
- 6 装回电池。请参阅第 15 [页上的 "更换电池"。](#page-14-3)
- 7 将电源指示灯板电缆连接至系统板。请参阅第 13 [页上的 "装回电源指示灯板"](#page-12-3)。
- 8 装回基座盖。请参阅第 11 [页上的 "装回基座盖"](#page-10-2)。

# <span id="page-40-0"></span>卸下显示屏部件

警告:拆装计算机内部组件之前,请阅读计算机附带的安全信息,并按照第 7 [页上的](#page-6-3) ["拆装计算机内部组件之前"](#page-6-3)中的步骤进行操作。拆装计算机内部组件之后,请按照 第 9 [页上的 "拆装计算机内部组件之后"](#page-8-1)中的说明进行操作。有关其他最佳安全操作 信息,请参阅 dell.com/regulatory\_compliance 上的 Regulatory Compliance (管制标准) 主页。

#### <span id="page-40-1"></span>前期操作

- 1 卸下基座盖。请参阅第 10 [页上的 "卸下基座盖"](#page-9-2)。
- 2 断开电源指示灯板电缆与系统板的连接。请参阅第 12 [页上的 "卸下电源指示灯板"](#page-11-3)。
- 3 卸下电池。请参阅第 14 [页上的 "取出电池"](#page-13-3)。

#### <span id="page-40-2"></span>步骤

1 断开显示屏电缆与系统板的连接。

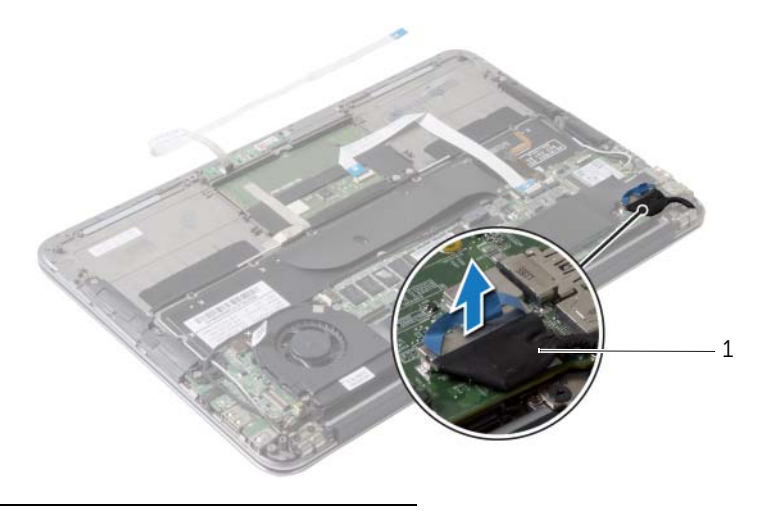

1 显示屏电缆

- 断开无线网卡电缆与无线网卡上连接器的连接。
- 断开触摸屏电缆与系统板的连接。
- 4 提起连接器闩锁并使用推拉卡舌,断开触摸屏电缆与系统板的连接。
- 从布线导向器中松开无线网卡电缆。

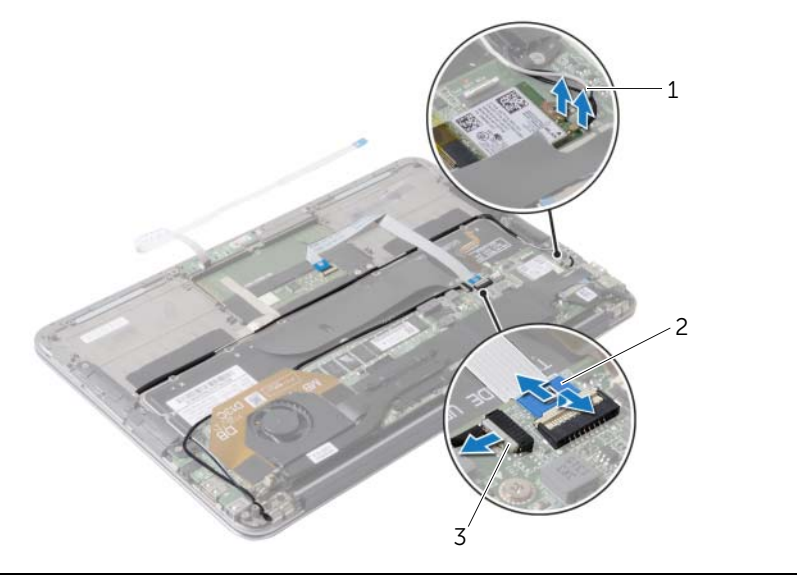

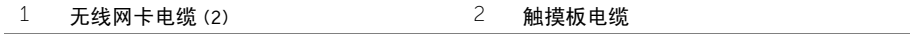

触摸屏电缆

- 拧下将显示屏部件固定至掌垫部件的螺钉。
- 以 90 度角轻轻将掌托部件提起,然后从显示屏部件中松开掌托部件。

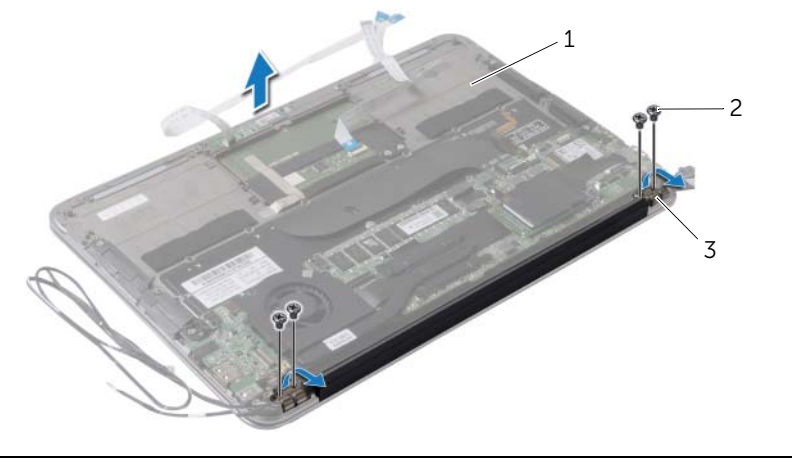

掌垫部件 2 螺钉 (4)

显示屏铰接部件 (2)

# <span id="page-43-0"></span>装回显示屏部件

警告:拆装计算机内部组件之前,请阅读计算机附带的安全信息,并按照第 7 [页上的](#page-6-3) ["拆装计算机内部组件之前"](#page-6-3)中的步骤进行操作。拆装计算机内部组件之后,请按照 第 9 [页上的 "拆装计算机内部组件之后"](#page-8-1)中的说明进行操作。有关其他最佳安全操作 信息,请参阅 dell.com/regulatory\_compliance 上的 Regulatory Compliance (管制标准) 主页。

#### <span id="page-43-1"></span>步骤

- 1 滑动掌托部件,并将其放在显示屏部件上。
- 2 向下按压显示屏铰接部标准的将显示屏铰接部件上的螺孔与掌垫部件上的螺孔对齐。
- 3 拧上将显示屏部件固定至掌垫部件的螺钉。
- 4 将无线网卡电缆穿过布线导向器。
- 5 将触摸板电缆滑入系统板上的触摸板电缆连接器中,然后向下按压连接器闩锁以固定键 盘电缆。
- 6 将无线网卡电缆连接至无线网卡上的连接器。

下表提供了计算机支持的无线网卡的电缆颜色方案。

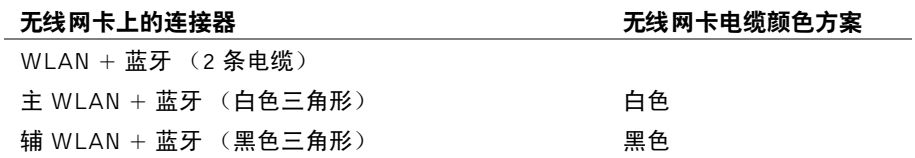

### <span id="page-43-2"></span>后续条件

1 装回电池。请参阅第 15 [页上的 "更换电池"。](#page-14-3)

- 2 将电源指示灯板电缆连接至系统板。请参阅第 13 [页上的 "装回电源指示灯板"](#page-12-3)。
- 3 装回基座盖。请参阅第 11 [页上的 "装回基座盖"](#page-10-2)。

### <span id="page-44-2"></span><span id="page-44-1"></span><span id="page-44-0"></span>前期操作

- 1 卸下基座盖。请参阅第 10 [页上的 "卸下基座盖"](#page-9-2)。
- 2 断开电源指示灯板电缆与系统板的连接。请参阅第 12 [页上的 "卸下电源指示灯板"](#page-11-3)。
- 3 卸下电池。请参阅第 14 [页上的 "取出电池"](#page-13-3)。
- 4 卸下扬声器。请参阅第 16 [页上的 "卸下扬声器"](#page-15-3)。
- 5 卸下无线卡。请参阅第 19 [页上的 "卸下无线网卡"](#page-18-3)。
- 6 卸下固态驱动器。请参阅第 21 [页上的 "卸下固态驱动器"](#page-20-3)。
- 7 卸下散热器。请参阅第 24 [页上的 "卸下散热器"](#page-23-3)。
- 8 卸下电源适配器端口。请参阅第 29 [页上的 "卸下电源](#page-28-3)适配器端口"。
- 9 卸下风扇。请参阅第 26 [页上的 "卸下](#page-25-3)风扇"。
- 10 卸下 I/O 板。请参阅第 31 [页上的 "卸下](#page-30-3) I/O 板"。
- 11 卸下系统板。请参阅第 34 [页上的 "卸下系统板"](#page-33-2)。

### <span id="page-45-0"></span>步骤

撕下粘附在键盘上的胶带。

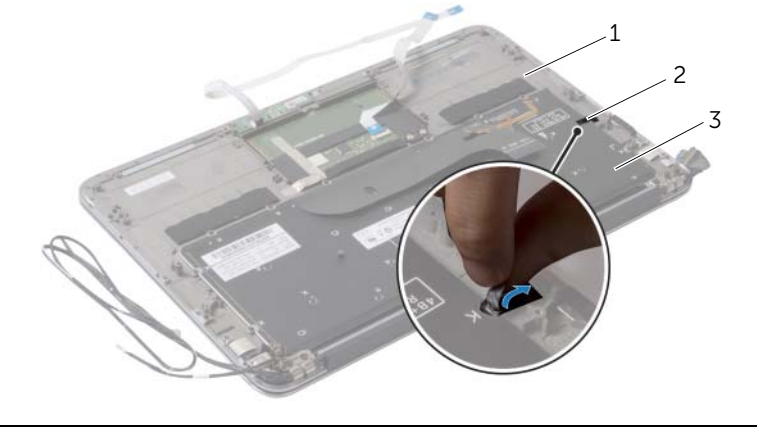

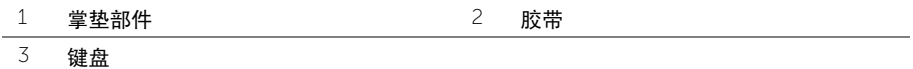

- 拧下将键盘固定至掌垫部件的螺钉。
- 将键盘提离掌垫部件。

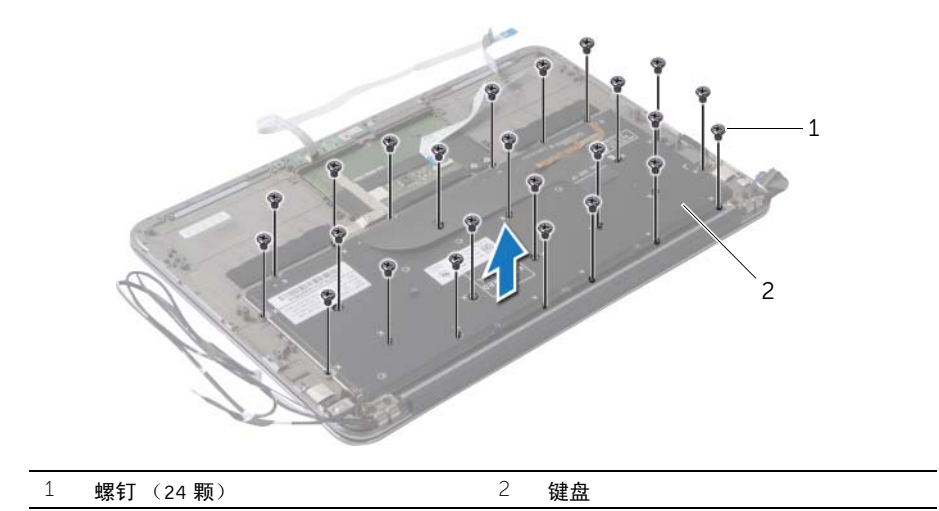

#### <span id="page-46-3"></span><span id="page-46-1"></span><span id="page-46-0"></span>步骤

- 将键盘上的螺孔与掌垫部件上相应的螺孔对齐。
- 拧上用于将键盘固定至掌垫部件的螺钉。
- 将胶带粘附在键盘上。

- <span id="page-46-2"></span>装回系统板。请参阅第 37 [页上的 "更换系统板"](#page-36-5)。
- 装回 I/O 板。请参阅第 33 [页上的 "装回](#page-32-3) I/O 板"。
- 装回风扇。请参阅第 28 [页上的 "装回](#page-27-3)风扇"。
- 装回电源适配器端口。请参阅第 30 [页上的 "装回电源](#page-29-3)适配器端口"。
- 装回散热器。请参阅第 25 [页上的 "装回散热器"](#page-24-3)。
- 装回固态驱动器。请参阅第 23 [页上的 "装回固态驱动器"](#page-22-3)。
- 装回无线卡。请参阅第 20 [页上的 "装回无线网卡"](#page-19-3)。
- 装回扬声器。请参阅第 18 [页上的 "装回扬声器"](#page-17-3)。
- 装回电池。请参阅第 15 [页上的 "更换电池"。](#page-14-3)
- 将电源指示灯板电缆连接至系统板。请参阅第 13 [页上的 "装回电源指示灯板"](#page-12-3)。
- 装回基座盖。请参阅第 11 [页上的 "装回基座盖"](#page-10-2)。

#### <span id="page-47-1"></span><span id="page-47-0"></span>前期操作

- 1 卸下基座盖。请参阅第 10 [页上的 "卸下基座盖"](#page-9-2)。
- 2 卸下电源指示灯板。请参阅第 12 [页上的 "卸下电源指示灯板"](#page-11-3)。
- 3 卸下电池。请参阅第 14 [页上的 "取出电池"](#page-13-3)。
- 4 卸下扬声器。请参阅第 16 [页上的 "卸下扬声器"](#page-15-3)。
- 5 卸下无线卡。请参阅第 19 [页上的 "卸下无线网卡"](#page-18-3)。
- 6 卸下固态驱动器。请参阅第 21 [页上的 "卸下固态驱动器"](#page-20-3)。
- 7 卸下散热器。请参阅第 24 [页上的 "卸下散热器"](#page-23-3)。
- 8 卸下电源适配器端口。请参阅第 29 [页上的 "卸下电源](#page-28-3)适配器端口"。
- 9 卸下风扇。请参阅第 26 [页上的 "卸下](#page-25-3)风扇"。
- 10 卸下系统板。请参阅第 34 [页上的 "卸下系统板"](#page-33-2)。
- 11 卸下 I/O 板。请参阅第 31 [页上的 "卸下](#page-30-3) I/O 板"。
- 12 卸下键盘。请参阅第 45 [页上的 "卸下](#page-44-2)键盘"。

### <span id="page-48-0"></span>步骤

1 拧下将显示屏部件固定至掌垫部件的螺钉。

2 以 90 度角轻轻将掌垫部件提起,然后从显示屏部件上释放掌垫部件。

 $\bigwedge$  小心 $\cdot$ ,小心将掌托部件与显示屏部件分开,以免损坏显示屏部件。

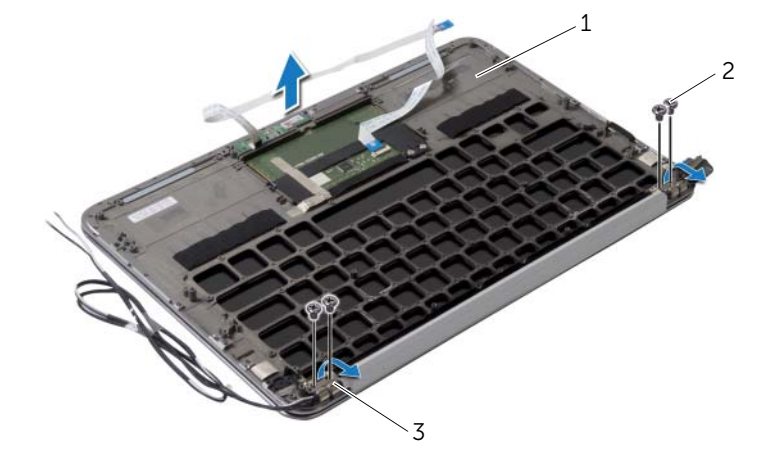

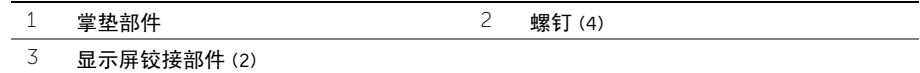

#### <span id="page-49-1"></span><span id="page-49-0"></span>步骤

- 滑动掌托部件,并将其放在显示屏部件上。
- 向下按压显示屏铰接部件,并确保显示屏铰接部件上的螺孔与掌托部件上的螺孔对齐。
- 拧上将掌垫部件固定至显示屏部件的螺钉。

- <span id="page-49-2"></span>装回键盘。请参阅第 47 [页上的 "装回](#page-46-3)键盘"。
- 装回系统板。请参阅第 37 [页上的 "更换系统板"](#page-36-5)。
- 装回 I/O 板。请参阅第 33 [页上的 "装回](#page-32-3) I/O 板"。
- 装回风扇。请参阅第 28 [页上的 "装回](#page-27-3)风扇"。
- 装回电源适配器端口。请参阅第 30 [页上的 "装回电源](#page-29-3)适配器端口"。
- 装回散热器。请参阅第 25 [页上的 "装回散热器"](#page-24-3)。
- 装回固态驱动器。请参阅第 23 [页上的 "装回固态驱动器"](#page-22-3)。
- 装回无线卡。请参阅第 20 [页上的 "装回无线网卡"](#page-19-3)。
- 装回扬声器。请参阅第 18 [页上的 "装回扬声器"](#page-17-3)。
- 装回电池。请参阅第 15 [页上的 "更换电池"。](#page-14-3)
- 装回电源指示灯板。请参阅第 13 [页上的 "装回电源指示灯板"](#page-12-3)。
- 装回基座盖。请参阅第 11 [页上的 "装回基座盖"](#page-10-2)。

# <span id="page-50-0"></span>系统设置程序

#### <span id="page-50-1"></span>概览

提供 BIOS 更新时或装回系统板后您可能需要刷新 BIOS。要刷新 BIOS,请执行以下操作: 使用系统设置程序可以:

- 取得计算机上所安装硬件的相关信息,如 RAM 的容量、硬盘驱动器的大小等
- 更改系统配置信息
- 设置或更改用户可选择的选项,如用户密码、安装的硬盘驱动器类型、启用还是禁用基 本设备等
- 注: 更改系统设置程序之前, 建议您记下系统设置程序屏幕信息, 以备将来参考。

#### <span id="page-50-2"></span>进入系统设置程序

- 1 打开 (或重新启动)计算机。
- 2 在 POST 期间,系统显示 DELL 徽标后,请等待系统显示 F2 提示符,显示后立即按 <F2> 键。

**△ 注:** F2 提示符指示键盘已初始化。此提示符显示的时间非常短暂, 因此您必须等 待它显示,并在显示后立即按 <F2> 键。如果在显示 F2 提示符之前按 <F2> 键, 则此击键操作无效。如果等待时间过长,系统已显示操作系统徽标,则请继续等待 直至看到 Microsoft Windows 桌面。然后关闭计算机后重试。

#### 系统设置程序屏幕

系统设置程序屏幕显示计算机的当前配置信息或可更改的配置信息。屏幕上的信息分为三个 区域:设置项、活动帮助屏幕和按键功能。

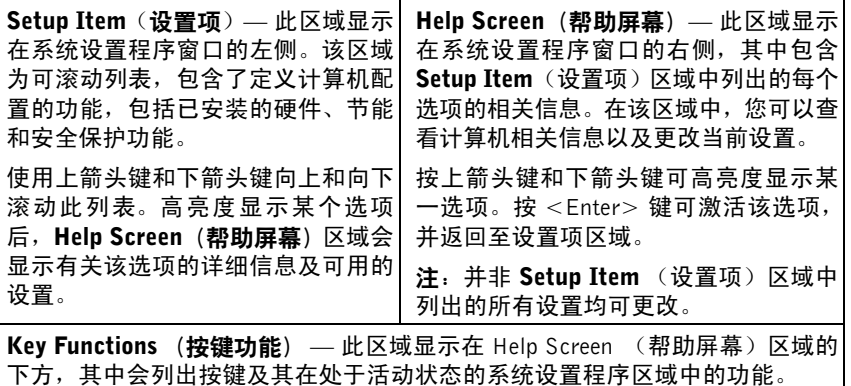

#### 系统设置程序选项

 $M<sub>min</sub>$   $($   $\pm$   $\frac{m}{2}$  $\pm$   $\frac{m}{2}$  $\pm$ 

注:系统列出的项目与本部分中所列项目不尽相同,具体取决于计算机和已安装的设备。

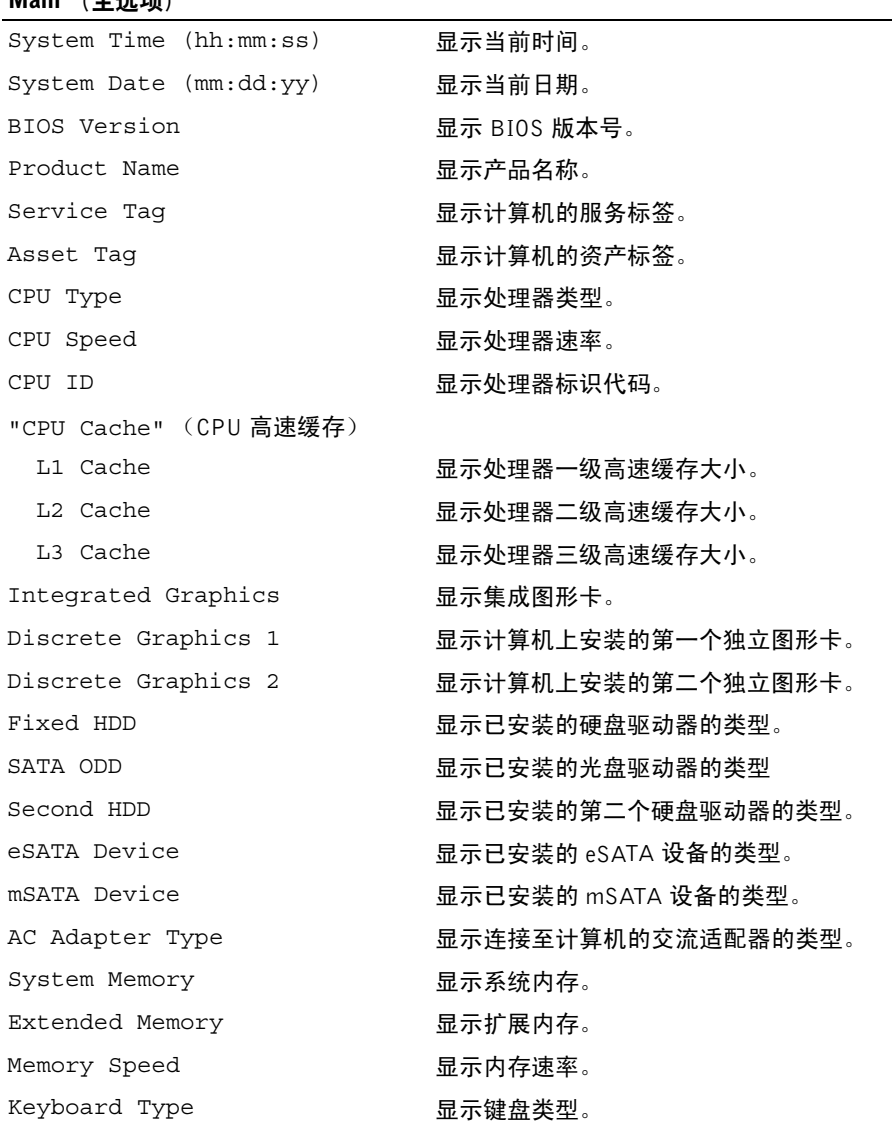

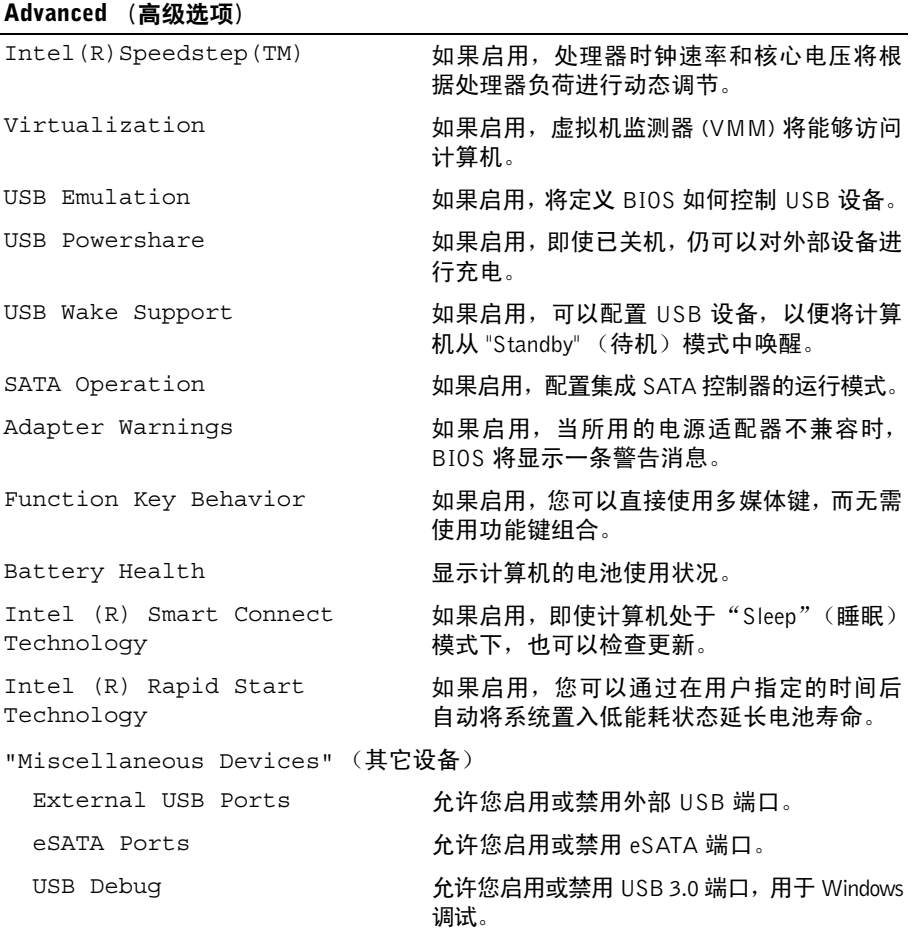

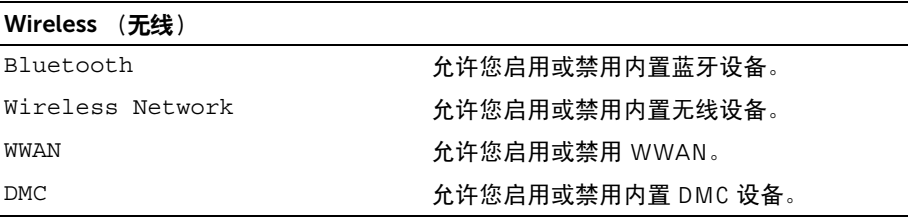

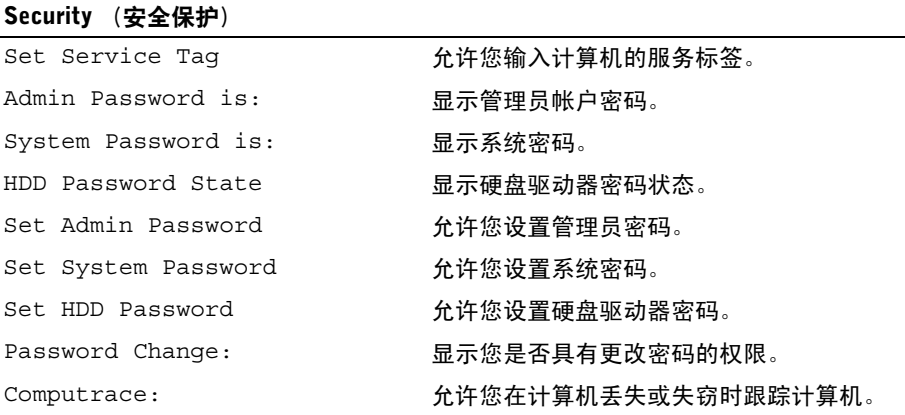

#### Boot (引导)

"Boot Priority Order" (引导优先级顺序) Legacy Boot (传统引导): Hard Drive 2000 2000 分许您从主硬盘驱动器引导系统。 USB Storage Device http://www.https://www.https://www.https://www.https:// Removable Drive <br>  $\hat{h}$  
<br>  $\hat{h}$ <br>  $\hat{h}$ <br>  $\hat{h}$ <br>  $\hat{h}$ <br>  $\hat{h}$   $\hat{h}$ <br>  $\hat{h}$   $\hat{h}$   $\hat{h}$   $\hat{h}$   $\hat{h}$   $\hat{h}$   $\hat{h}$   $\hat{h}$   $\hat{h}$   $\hat{h}$   $\hat{h}$   $\hat{h}$   $\hat{h}$   $\hat{h}$   $\$ CD/DVD/CD-RW Drive 允许您从光盘驱动器引导系统。 Network 允许您从网络引导系统。 UEFI Boot (UEFI 引导): Windows Boot Manager 允许您从操作系统引导。 Network Boot 允许您从网络引导系统。 USB DER THE STATE STATE STATE STATE STATE STATE STATE STATE STATE STATE STATE STATE STATE STATE STATE STATE ST Secure Boot 允许您启用或禁用安全引导。 Load Legacy Option Rom h 允许您启用或禁用该选项以加载旧式 rom。 Boot List Option http://www.https://www.https://www.https://www.https://ww

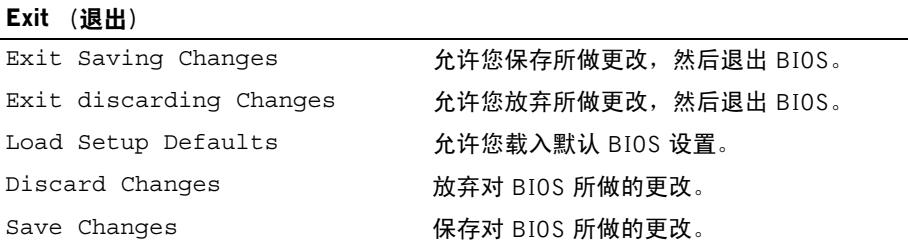

### <span id="page-54-0"></span>引导顺序

此功能使您可以更改设备的引导顺序。

#### 引导选项

- Removable Drive (可移动驱动器) 计算机尝试从可移动驱动器进行引导。如果此驱 动器上没有操作系统,计算机将生成错误信息。
- Hard Drive(硬盘驱动器)— 计算机尝试从主硬盘驱动器进行引导。如果此驱动器上没 有操作系统,计算机将生成错误信息。
- USB Storage Device(USB 存储设备)— 将内存设备插入 USB 端口,并重新启动计算机。 屏幕右下角显示 F12 Boot Options(F12 引导选项)时,按 <F12> 键。BIOS 将 检测该设备并将 USB 快擦写选项添加至引导菜单。

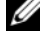

 $\mathbb{Z}$  注: 要引导至 USB 设备, 则该设备必须是可引导设备。要确认设备是否可引导, 请查看设备说明文件。

 • CD/DVD/CD-RW Drive(USB 驱动器)— 计算机尝试从光盘驱动器进行引导。如果该驱 动器中没有光盘,或者如果光盘不可引导,计算机将生成错误信息。

#### 更改当前引导的引导顺序

您可使用该功能更改当前引导顺序,例如,从光盘驱动器进行引导,以便从驱动程序和公用 程序光盘运行 Dell 诊断程序。进行下一个引导时,将恢复先前的引导顺序。

- 1 如果要从 USB 设备进行引导, 则将 USB 设备连接至 USB 端口。
- 2 打开 (或重新启动)计算机。
- 3 屏幕右下角显示 F12 Boot Options (F12 引导选项)时,按 <F12>键。

■ 注: 如果等待时间过长, 系统已显示操作系统徽标, 则请继续等待直至看到 Microsoft Windows 桌面。然后关闭计算机,并且再试一次。

系统将显示 Boot Priority Order (引导优先级顺序)菜单, 其中会列出所有可用的引导 设备。

4 从 Boot Priority Order (引导优先级顺序)菜单中选择您要从中进行引导的设备。 例如,如果要引导至 USB 闪存,请高亮度显示 USB Storage Device(USB 存储设备), 然后按 <Enter> 键。

#### 更改将来引导的引导顺序

- 1 进入系统设置程序。请参阅第 51 [页上的 "](#page-50-2)进入系统设置程序"。
- 2 使用箭头键高亮度显示 Boot (引导)菜单选项,然后按 < Enter > 键访问该菜单。

■ 注: 请记下当前的引导顺序, 以便在需要恢复时使用。

- 3 按上箭头键和下箭头键在设备列表中移动选择。
- 4 按加号 (+) 键或减号 (–) 键更改设备的引导优先级。

# <span id="page-55-0"></span>刷新 BIOS

提供 BIOS 更新时或装回系统板后您可能需要刷新 BIOS。要刷新 BIOS,请执行以下操作:

- 1 开启计算机。
- 2 转至 dell.com/support。
- 3 如果您有计算机的服务标签,请键入计算机的服务标签,然后单击提交。 如果您没有计算机的服务标签,请单击**检测服务标**签以允许自动检测服务标签。

■ 注: 如果无法自动检测到服务标签, 请在产品类别下选择您的产品。

- 4 单击驱动程序和下载。
- 5 在操作系统下拉菜单中,选择您计算机上安装的操作系统。
- 6 单击 BIOS。
- 7 单击下载文件,以为您的计算机下载最新版本的 BIOS。
- 8 完成下载后保存文件,导航至保存 BIOS 更新文件的文件夹。
- 9 双击 BIOS 更新文件的图标,并按照屏幕上显示的说明进行操作。